Insights Foundation for Energy Versão 1.5.0

*Guia do usuário*

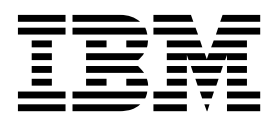

#### **Comunicado**

Antes de usar estas informações e o produto suportado por elas, leia as informações nos ["Avisos" na página 51.](#page-60-0)

#### **Informações sobre o Produto**

Este documento se aplica ao Industry Solutions Insights Foundation for Energy Versão 1.5.0 e pode também se aplicar às liberações subsequentes.

Materiais Licenciados - Propriedade da IBM

© Gerência de Relações Comerciais e Industriais da IBM Brasil 2015

# **Índice**

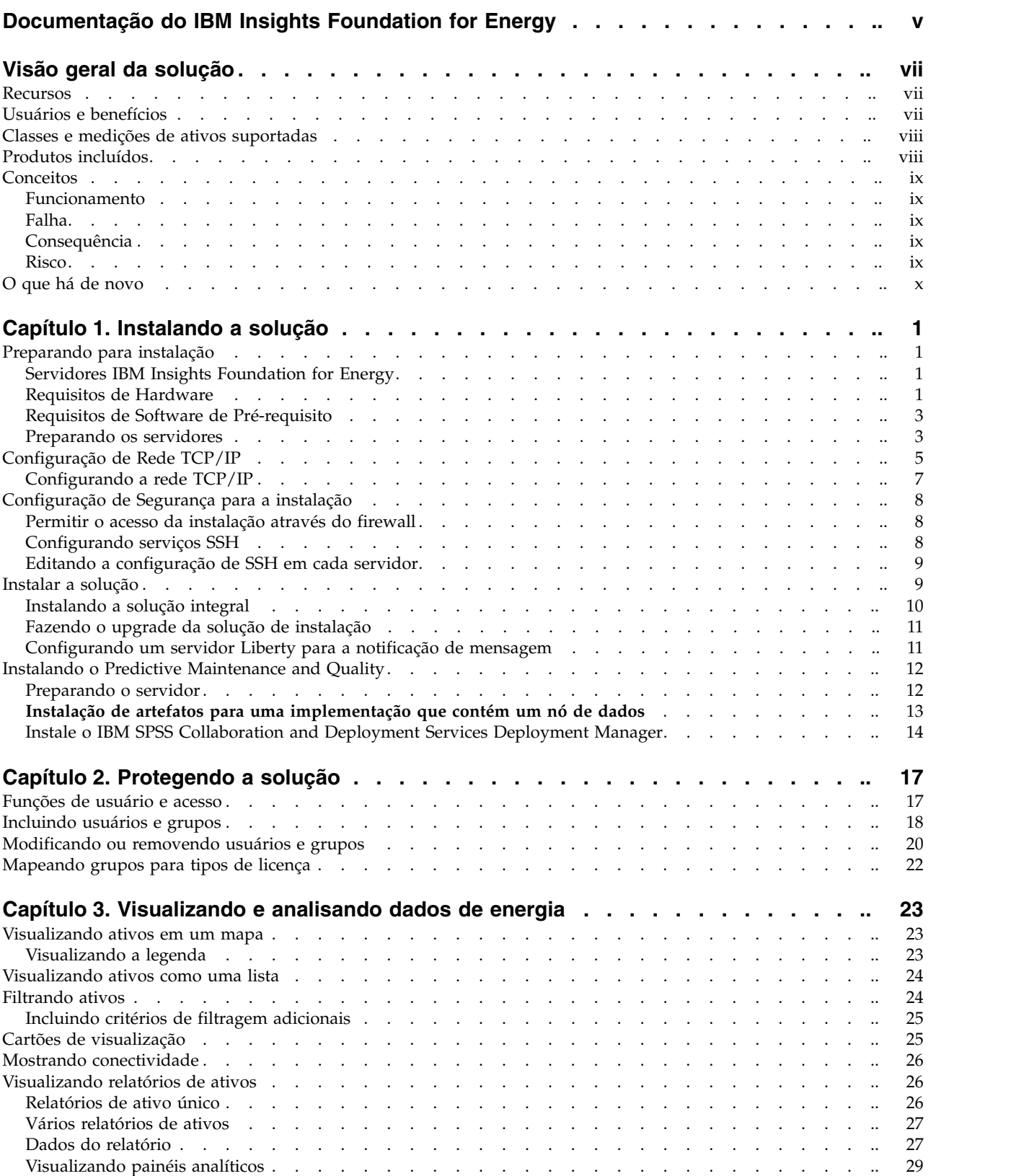

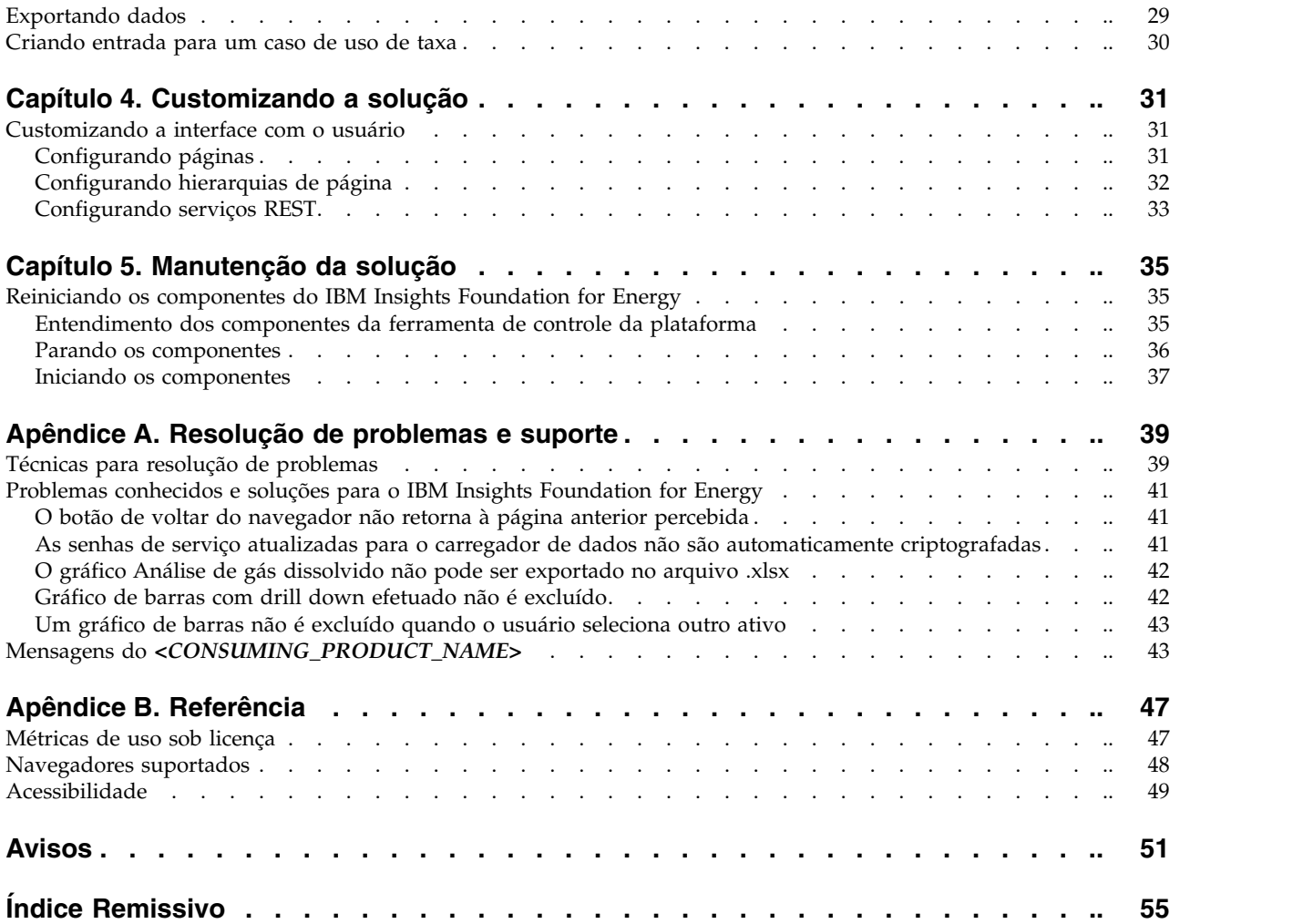

## <span id="page-4-0"></span>**Documentação do IBM Insights Foundation for Energy**

Bem-vindo à documentação do IBM® Insights Foundation for Energy, na qual é possível localizar informações sobre como instalar, manter e usar o produto.

### **Visão geral da solução**

O IBM Insights Foundation for Energy é uma plataforma analítica para a indústria de energia e utilitários. É possível usar a plataforma para desenvolver novos aplicativos que suportem casos de uso de análise para seus ativos e redes e para integrar os aplicativos existentes com a solução.

É possível usar os recursos de extensão fornecidos pela estrutura da interface com o usuário para construir interfaces com o usuário do aplicativo que atendam aos seus requisitos operacionais.

### **Público Alvo**

O IBM Insights Foundation for Energy é designado para pessoas envolvidas com a análise de ativos de energia e utilitários e para determinar planos de manutenção.

### **Localizando Informações**

### **Declarações prospectivas**

Esta documentação descreve a funcionalidade atual do produto. Referências a itens que não estão disponíveis atualmente podem estar incluídas. Não se deve inferir implicações de qualquer disponibilidade futura. Tais referências não representam um compromisso, uma promessa ou uma obrigação legal de entrega de qualquer material, código ou funcionalidade. O desenvolvimento, a liberação, e a sincronização dos recursos ou funcionalidade permanecem a critério único da IBM

## <span id="page-6-0"></span>**Visão geral da solução**

O IBM Insights Foundation for Energy é uma plataforma analítica para a indústria de energia e utilitários. É possível usar a plataforma para desenvolver novos aplicativos que suportem casos de uso de análise para seus ativos e redes e para integrar os aplicativos existentes com a solução.

Atualmente, os dados a partir de múltiplos sistemas devem ser analisados manualmente. O IBM Insights Foundation for Energy fornece uma plataforma analítica e serviços principais que consolidam e correlacionam os dados.

Se você instalar o produto IBM Predictive Maintenance and Quality opcional, também poderá usar os recursos preditivos de manutenção para ajudá-lo a prever falhas de ativos e prever a necessidade de manutenção.

O produto fornece serviços REST que podem ser utilizados para estender o produto e fornecer interfaces de integração para outros sistemas.

## **Recursos**

O IBM Insights Foundation for Energy é uma plataforma analítica que fornece uma ampla variedade de recursos de análise. Ele é baseado na plataforma IBM e produtos analíticos.

O IBM Insights Foundation for Energy ativa os aplicativos, como manutenção preditiva ou reconhecimento de grade, permitindo que as empresas de energia unifiquem dados e processos. Ele pode criar reconhecimento contextual e insights visuais para aprimorar e otimizar resultados.

O IBM Insights Foundation for Energy fornece recursos de gerenciamento, visualização e análise de dados e inclui uma ampla variedade de tecnologias analíticas integradas. Ela também pode ser usada como uma base para outros aplicativos analíticos.

Esta base pode ser usada para:

- v Unificar sistemas e processos de negócios, integrando várias origens de dados, como sensores, SCADA, vídeo, clima, EAM, e assim por diante.
- v Entregar reconhecimento contextual, correlacionando, analisando e visualizando dados dentro e entre sistemas e processos.

## **Usuários e benefícios**

O IBM Insights Foundation for Energy é designado para pessoas envolvidas com a análise de ativos de energia e utilitários e para determinar planos de manutenção.

A tabela a seguir descreve os usuários e os benefícios que estão associados com o uso do IBM Insights Foundation for Energy.

*Tabela 1. Usuários e benefícios do IBM Insights Foundation for Energy*

| Se você é um                                     | Este software pode ajudá-lo a        |
|--------------------------------------------------|--------------------------------------|
| Engenheiro de planejamento de<br> confiabilidade | Analisar dados sobre ativos e redes. |

| Se você é um              | Este software pode ajudá-lo a                                                                                                    |
|---------------------------|----------------------------------------------------------------------------------------------------|
| Cientista de dados        | Criar e configurar os modelos de análise.                                                                                                  |
| Administrador de TI       | Configurar serviços customizados e<br>elementos da interface com o usuário.                                                                |
| Desenvolvedor de software | • Criar novos aplicativos.<br>• Criar novos modelos de dados e serviços.<br>Criar interfaces com o novo usuário para<br>novos aplicativos. |

<span id="page-7-0"></span>*Tabela 1. Usuários e benefícios do IBM Insights Foundation for Energy (continuação)*

## **Classes e medições de ativos suportadas**

A classe padrão de recurso suportado e a medição que estão incluídas com o IBM Insights Foundation for Energy.

A tabela a seguir mostra o suporte padrão.

*Tabela 2. A medição associada com cada classe de recurso*

| Classe de Ativo               | Medições                         |
|-------------------------------|----------------------------------|
| Subestação transformadora     | Estágio de Resfriamento          |
|                               | Carga de Energia                 |
|                               | Leitura DGA                      |
|                               | • Temperatura de Óleo            |
|                               | • Temperatura Principal de Óleo  |
|                               | • Comutador de Torneira de Carga |
| Transformador de distribuição | Energia de Carga                 |
| Cabo de sobrecarga            |                                  |
| Cabo subterrâneo              |                                  |
| Polo                          | Inspeção de polo                 |

## **Produtos incluídos**

O IBM Insights Foundation for Energy é integrado aos produtos IBM. São incluídas versões desses produtos para serem usadas com a solução.

- Apache Jena 0.2.3
- DB2 Enterprise Server Edition 10.5.0.5
- IBM Cognos Business Intelligence 10.2.2
- IBM HTTP Server 8.5.5.5
- IBM ILOG CPLEX Optimization Studio 12.6.0.1
- IBM Integration Bus 9.0.0.3
- IBM SPSS Data Access Pack 7.1.1
- IBM SPSS Modeler 17.0
- IBM SPSS Modeler Batch 17.0
- IBM SPSS Modeler Collaboration and Deployment Services Adapter 17.0
- IBM SPSS Statistics 23.0
- v IBM SPSS Statistics 23.0 Collaboration and Deployment Services Adapter 7.0
- IBM SPSS Analytic Server 2.0
- IBM WebSphere MQ 7.5.0.4
- IBM WebSphere SDK Java<sup>™</sup> Technology Edition 7.1.2.10
- SPSS Collaboration and Deployment Services 7.0.0
- WebSphere Application Server Liberty Profile 8.5.5.5
- WebSphere Application Server Network Deployment 8.5.5.5

## <span id="page-8-0"></span>**Conceitos**

IBM Insights Foundation for Energy possui conceitos que são exclusivos para a solução e a indústria de energia. Entender esses conceitos é importante para entender os dados apresentados pela solução.

## **Funcionamento**

Funcionamento indica quão bem um ativo específico fornece seu serviço.

IBM Insights Foundation for Energy fornece uma pontuação agregada para o funcionamento de cada ativo. Fatores como a idade, fabricação, tempo de sobrecarga e outros são considerados ao calcular a pontuação de funcionamento.

Quanto maior a pontuação de funcionamento, menos provável que o recurso falhará.

## **Falha**

Falha é a probabilidade de que um ativo irá falhar.

O cálculo de falha leva em consideração a probabilidade de que o próprio ativo irá falhar, bem como o impacto do envio de dados e recebimento de dados de ativos com falha.

Quanto maior a contagem de falha, mais provavelmente o ativo falhará.

## **Consequência**

Consequência é uma indicação do impacto se o ativo falhar.

Um valor de consequência maior indica um impacto maior.

- v Exemplo um, a falha de um ativo ao atender um hospital tem um valor de consequência superior a um ativo que atende uma única residência.
- v Exemplo dois, se houver dois hospitais, o primeiro ter dois alimentadores diferentes e um gerador de backup, e o segundo não, a falha de um ativo ao atender o segundo hospital tem um valor de consequência maior do que a primeira.

## **Risco**

Risco é a falha multiplicada pela consequência.

Por exemplo, se um ativo tem uma probabilidade maior de falha, mas atende menos clientes, o risco é menor que um ativo que atende a vários clientes.

## <span id="page-9-0"></span>**O que há de novo**

O IBM Insights Foundation for Energy V1.5 é implementado no WebSphere Application Server Liberty Profile. Esta nova liberação inclui recursos simplificados de instalação e operação e recursos melhorados de customização e extensão.

### **Arquitetura revisada**

Agora, o IBM Insights Foundation for Energy é instalado em três servidores para suportar a instalação simplificada, a implementação e a operação.

#### **Estrutura da interface com o usuário**

Use os recursos de extensão fornecidos pela estrutura aprimorada da interface com o usuário para construir interfaces com o usuário do aplicativo que atendam aos seus requisitos operacionais. Como desenvolvedor de aplicativos, você pode criar componentes customizados da interface com o usuário para ampliá-la. O administrador pode registrar novos componentes da interface com o usuário e configurar o estilo, o layout, widgets, controles de acesso e serviços para as páginas do aplicativo.

## **Estrutura do serviço REST**

Use os recursos de extensão fornecidos pela estrutura aprimorada do serviço REST (Representational State Transfer) para criar serviços REST customizados com codificação mínima. O administrador pode registrar serviços customizados e designar acesso aos serviços para as funções de usuário da solução.

## <span id="page-10-0"></span>**Capítulo 1. Instalando a solução**

Instale o IBM Insights Foundation for Energy V1.5 em três servidores: um servidor analítico, um servidor de aplicativos e um servidor de banco de dados.

## **Preparando para instalação**

Revise os pré-requisitos e prepare os três servidores antes de instalar o IBM Insights Foundation for Energy V1.5.

## **Servidores IBM Insights Foundation for Energy**

O IBM Insights Foundation for Energy 1.5 é instalado em três servidores.

O seguinte software é instalado em cada servidor como parte da instalação do IBM Insights Foundation for Energy.

#### **Servidor de aplicativos**

IBM HTTP Server 8.5.5.5

WebSphere Application Server Liberty Profile 8.5.5.5

IBM WebSphere MQ 7.5.0.4

IBM Integration Bus 9.0.0.3

#### **Servidor analítico**

IBM SPSS Modeler 17.0

IBM SPSS Data Access Pack 7.1.1

IBM SPSS Modeler Batch 17.0

SPSS Collaboration and Deployment Services 7.0.0

IBM SPSS CNDS Statistics Adapter 23.0

IBM SPSS Statistics 23.0

IBM SPSS Analytic Server 2.0

WebSphere Network Deployment 8.5.5.5

IBM WebSphere SDK Java Technology Edition 7.1.2.10

IBM ILOG CPLEX Optimization Studio 12.6.0.1

IBM HTTP Server versão 8.5.5.5

IBM Cognos Business Intelligence 10.2.2

#### **Servidor de banco de dados**

DB2 Enterprise Server Edition 10.5.0.5

Apache Jena 0.2.3

## **Requisitos de Hardware**

Cada um dos três servidores IBM Insights Foundation for Energy devem satisfazer os requisitos mínimos de hardware.

Os requisitos mínimos para os três servidores que são usados pelo IBM Insights Foundation for Energy são mostrados na Tabela 1.

*Tabela 3. Requisitos de Hardware Mínimos*

| Resource        | Servidor de<br>aplicativos | Servidor analítico | Servidor de banco<br>de dados |
|-----------------|----------------------------|--------------------|-------------------------------|
| <b>CPUs</b>     | 4 vCPU                     | 4 vCPU             | 4 vCPU                        |
| memória         | 16 GB                      | 16 GB              | 8 GB                          |
| Espaço em Disco | 250 GB                     | 250 GB             | 250 GB                        |

Um adicional de 80 GB de espaço em disco é necessário no servidor que é usado como o servidor de instalação. Esse espaço adicional é necessário para a mídia de distribuição. Após o IBM Insights Foundation for Energy ter sido instalado com sucesso, esses diretórios podem ser excluídos. Os diretórios de instalação usados nestas instruções são denominados /distributionMedia e /installMedia/afba/ images, mas podem ser diferentes se você alterar os nomes do diretório padrão durante a instalação.

Os requisitos mínimos para os diretórios em cada servidor são dados na Tabela 2. Estes requisitos excluem o espaço necessário para a inicialização e partição de troca.

| Diretório          | Espaço Mínimo    | Descrição                                                                                                    |
|--------------------|------------------|----------------------------------------------------------------------------------------------------|
|                    | 8 GB             | Diretório-raiz                                                                                                    |
| /opt               | 32 GB            |                                                                                                    |
| /usr               | 8 GB             |                                                                                                    |
| /home              | $5$ GB           |                                                                                                    |
| /temp              | 12 GB            |                                                                                                    |
| /chroot            | 1 GB             |                                                                                                    |
| /datahome          | 22 GB            |                                                                                                    |
| /loghome           | $8\;\mathrm{GB}$ |                                                                                                    |
| /installMedia      | 30 GB            | É possível dar um nome<br>diferente a este diretório. No<br>entanto, você precisa definir<br>o novo nome do diretório no<br>arquivo de propriedade de<br>instalação.<br>O diretório pode ser excluído<br>após a instalação. |
| /distributionMedia | 80 GB            | É possível dar um nome<br>diferente a este diretório. No<br>entanto, você precisa definir<br>o novo nome do diretório no<br>arquivo de propriedade de<br>instalação.<br>O diretório pode ser excluído<br>após a instalação. |
| /var               | $8$ GB           |                                                                                                    |
| /SWAP              | 8 GB             |                                                                                                    |

*Tabela 4. Requisitos Mínimos de Espaço para Cada Diretório*

**Nota:** Alguns diretórios podem não existir quando iniciamos um ambiente Linux. Se o diretório não existir, ele será criado durante a instalação no diretório-raiz. Garanta que o diretório-raiz tem o tamanho suficiente para atender o volume total de todos os diretórios necessários.

## <span id="page-12-0"></span>**Requisitos de Software de Pré-requisito**

Antes de instalar o IBM Insights Foundation for Energy, todos os servidores devem ter o software apropriado instalado.

O IBM Insights Foundation for Energy requer Red Hat Enterprise Server Linux versão 6 na liberação 6.3 ou mais recente. Também se deve instalar os pacotes específicos do Linux RPM nos servidores como parte da preparação dos procedimentos de servidores. Para obter mais informações, consulte "Instalando os pacotes do Linux".

## **Preparando os servidores**

Antes de instalar o IBM Insights Foundation for Energy V1.5, os três servidores devem ser preparados corretamente ou a instalação falhará.

#### **Instalando os pacotes do Linux**

Antes de instalar o IBM Insights Foundation for Energy V1.5, assegure-se de que os pacotes do Linux estão instalados em todos os três servidores.

#### **Procedimento**

Instale os pacotes do Linux que estão listados na tabela a seguir em cada servidor, executando o comando yum install *package\_name*. Se o ambiente é configurado para a ferramenta de manipulação de pacote *yum*, é possível usar o comando de instalação yum para instalar. Por exemplo, use o comando a seguir para instalar todos:

yum install -y audit-libs.i686 audit-libs.x86 64 bc.x86 64 compat-db.i686 compat-db.x86\_64 compat-glibc.x86\_64 compat-libstdc++\*i686 compat-libstdc++\*x86\_64 dos2unix.x86\_64 elfutils.x86\_64 elfutils-libs.i686 elfutils-libs.x86  $64$  gettext.x86  $64$  gettext-libs.x86  $64$  glibc.i686 glibc.x86\_64 gtk2.i686 gtk2.x86\_64 gtk2-engines.i686 gtk2-engines.x86\_64 ksh.x86 64 libaio.i686 libaio.x86 64 libgcc.i686 libgcc.x86 64 libstdc++.i686 libXft.1686 libXft.x86 64 libXmu.1686 libXmu.x86 64 libXp.i686 libXpm.i686 libXpm.x86\_64 libXpm-devel.i686 libXpm-devel.x86\_64 libXtst.i686 libXtst.x86 64 nfs-utils.x86 64 nfs-utils-lib.x86 64 nss-softokn-freebl.i686 nss-softokn-freebl.x86 64 ntp.x86 64 openmotif22.1686 openmotif22.x86 64 openssh-clients.x86 64 pam.i686 pam-devel.i686 pam passwdqc.x86 64 redhat-lsb.x86\_64 rpm-build.x86\_64 tcsh.x86\_64 unzip.x86\_64 xorg-x11-xauth.x86\_64 zip.x86\_64 zlib.i686 zlib.x86\_64

| Nome do pacote          | Nome do pacote          | Nome do pacote                   |
|-------------------------|-------------------------|----------------------------------|
| audit-libs.i686.rpm     | gtk2-engines.i686.rpm   | nfs-utils.x86 64.rpm             |
| audit-libs.x86 64.rpm   | gtk2-engines.x86 64.rpm | nfs-utils-lib.x86 64.rpm         |
| bc.x8664.rpm            | ksh.x8664.rpm           | nss-softokn-<br>freebl.i686.rpm  |
| compat-db.i686.rpm      | libaio.i686.rpm         | nss-softokn-<br>freebl.x8664.rpm |
| compat-db.x86 64.rpm    | libaio.x86 64.rpm       | ntp.x8664.rpm                    |
| compat-glibc.x86 64.rpm | libgcc.i686.rpm         | openmotif22.i686.rpm             |

*Tabela 5. Pacotes do Linux para os servidores IBM Insights Foundation for Energy*

| Nome do pacote                          | Nome do pacote          | Nome do pacote             |
|-----------------------------------------|-------------------------|----------------------------|
| $compact$ -glibc-<br>headers.x86 64.rpm | lipacc.x8664.rpm        | openmotif22.x86 64.rpm     |
| compat-libstdc++*i686.rpm               | $listdc++.$ i686. $rpm$ | openssh-clients.x86 64.rpm |
| compat-<br>libstdc++*x86 64.rpm         | libXft.i686.rpm         | pam.i686.rpm               |
| dos2unix.x86_64.rpm                     | libXft.x86 64.rpm       | pam-devel.i686.rpm         |
| elfutils.x86 64.rpm                     | libXmu.i686.rpm         | pam passwdqc.x86 64.rpm    |
| elfutils-libs.i686.rpm                  | libXmu.x86 64.rpm       | redhat-1sb.x86 64.rpm      |
| elfutils-libs.x86 64.rpm                | libXp.i686.rpm          | rpm-build.x86-64.rpm       |
| gettext.x86 64.rpm                      | libXpm.i686.rpm         | tcsh.x8664.rpm             |
| gettext-libs.x86 64.rpm                 | libXpm.x86 64.rpm       | unzip.x86 64.rpm           |
| glibc.i686.rpm                          | libXpm-devel.i686.rpm   | xorg-x11-xauth.x86 64.rpm  |
| glibc.x86 64.rpm                        | libXpm-devel.x86 64.rpm | zip.x8664.rpm              |
| $gtk2.i686.$ rpm                        | libXtst.i686.rpm        | zlib.i686.rpm              |
| gtk2.x86 64.rpm                         | libXtst.x86 64.rpm      | $z$ lib.x86 64. $rm$       |

*Tabela 5. Pacotes do Linux para os servidores IBM Insights Foundation for Energy (continuação)*

#### **Configurando os arquivos hosts**

Para ativar a comunicação entre os servidores, é necessário modificar o arquivo /etc/hosts em cada servidor para incluir o endereço IP e o nome do host de todos os três servidores.

#### **Sobre Esta Tarefa**

Execute as seguintes etapas no servidor analítico, no servidor de aplicativos e no servidor de banco de dados.

#### **Procedimento**

- 1. Efetue login em cada servidor como o usuário raiz.
- 2. Defina o endereço IP, o nome completo do host e o nome abreviado do host em cada servidor, com base no endereço ip e no nome do host dos três servidores no arquivo /etc/hosts no seguinte formato:

*IP\_address fully\_qualified\_host\_name*

**Nota:** O nome do host e o endereço IP para todos os três servidores devem estar corretos em cada servidor.

Por exemplo:

127.0.0.1 localhost.localdomain localhost

::1 localhost6.localdomain6 localhost6

9.112.229.55 ife0-app.cn.ibm.com ife0-app

9.112.229.56 ife0-ana.cn.ibm.com ife0-ana

- 9.112.229.57 ife0-db.cn.ibm.com ife0-db
- 3. Verifique se os nomes dos hosts e os nomes completos dos hosts estão configurados corretamente em cada servidor: Insira o seguinte comando: hostname -f. A verificação será bem-sucedida se o comando retornar o nome completo do host definido para o servidor.

<span id="page-14-0"></span>

| [root@ife0-app ~]# cat /etc/hosts         |
|-------------------------------------------|
| 127.0.0.1 localhost.localdomain localhost |
| ::1 localhost6.localdomain6 localhost6    |
| 9.112.229.55 ife0-app.cn.ibm.com ife0-app |
| 9.112.229.56 ife0-ana.cn.ibm.com ife0-ana |
| 9.112.229.57 ife0-db.cn.ibm.com ife0-db   |
| [root@ife0-app ~]# hostname               |
| ife0-app                                  |
| [root@ife0-app ~]# hostname -f            |
| ife0-app.cn.ibm.com                       |

*Figura 1. O retorno do nome completo do host*

## **Configuração de Rede TCP/IP**

Todos os servidores usados pelo IBM Insights Foundation for Energy devem ser configurados com um nome abreviado e completo do host.

Cada nome do host deve corresponder ao endereço de IP correto de cada servidor. É possível configurar usando um servidor DNS ou adicionando definições a cada arquivo de /etc/hosts.

O nome completo do host é composto de três componentes. Por exemplo: myhost.mydomain.com onde o domínio mais alto é um domínio de nível superior de Internet padrão.

**Nota:** O nome abreviado do host e o nome completo do host tem distinção entre maiúsculas e minúsculas. Por exemplo: MyCompany.MyDomain.com não pode ser especificado como mycompany.mydomain.com.

O IPv4 deve ser instalado e configurado. O endereço de loopback do IPv4 127.0.0.1 deve ser ativado e o nome do host local deve corresponder a 127.0.0.1.

Uses estas diretrizes e observações para editar os arquivos de configuração de rede do Linux para configurar a rede TCP/IP no servidor de instalação do IBM Insights Foundation for Energy e servidores de destino. As observações de configurações na Tabela X são apenas um guia. Todas as redes se adequarem aos requerimentos são capazes de trabalhar.

#### **File: etc/hosts**

O arquivo hosts resolve nomes de TCP/IP para endereços IP. Se a configuração não tiver um servidor DNS, todos os servidores e seus endereços IP, o nomes abreviados e os nomes completos do host deverão ser definidos neste arquivo. Os endereços de loopback local e os nomes do host também serão definidos neste arquivo.

Se um servidor DNS estiver sendo usado, os hosts resolvidos pelo DNS não precisarão ser incluídos neste arquivo.

**Nota:** Ao utilizar o IPv4, o endereço de loopback local 127.0.0.1 deve ser mapeado para os nomes do host local e localhost.localdomain.

Por exemplo:

# local loopback definitions -- do not remove # or alter these! 127.0.0.1 localhost.localdomain localhost # target runtime servers for the topology 192.168.0.211 ifeapp.ife1501.com ifeapp 192.168.0.212 ifedb.ife1501.com ifedb 192.168.0.213 ifeana.ife1501.com ifeana

#### **Arquivo: /etc/sysconfig/network-s cripts/ifcfg-***adapter\_name*

O arquivo ifcfg-*adapter\_name* é usado para definir as configurações de rede básica para o adaptador de rede especificado. O nome designado do Linux para o adaptador de rede é especificado pelo *<adapter\_name>*. O valor típico para *<adapter\_name>* é *eth0* mas isso pode ser diferente para o seu ambiente.

Para a rede IPv4 os parâmetros a seguir devem ser definidos:

#### **IPADDR**

Configura o endereço IPv4 do servidor que está sendo configurado.

#### **NETMASK**

Configura a máscara de rede do IPv4 do servidor que está sendo configurado.

#### **GATEWAY**

Configura o endereço do IPv4 da rede padrão do servidor que está sendo configurado.

#### **BOOTPROTO**

Se um endereço de IP estático é usado, configure como *none*.

#### **NM\_CONTROLLED**

Configure como *No* para desativar o serviço de Gerenciamento de Rede e parar de modificar o arquivo ifcfg-*adapter\_name*.

#### **ONBOOT**

Configure como *Yes* para iniciar automaticamente o adaptador.

#### **IPV6INIT**

Configure como *No* para manter o IPv4 como a versão padrão do endereço.

#### **IPV6ADDR**

Configura o endereço do IPv6 do servidor se *IPV6INIT=yes*.

#### **IPV6\_DEFAULTGW**

Configura o endereço do IPv6 do gateway de rede padrão se *IPV6INIT=yes*.

#### **Arquivo: /etc/sysconfig/network**

O arquivo /etc/sysconfig/network é usado para definir os parâmetros de rede geral.

Para a rede IPv4 os parâmetros a seguir devem ser definidos:

**REDE** Configure como *Yes* para ativar a rede do IPv4.

#### <span id="page-16-0"></span>**NETWORKING\_IPV6**

Configure como *Não*.

#### **NOME DO HOST**

Configura o nome abreviado do host do servidor.

Mudanças de configuração de nome do host feitas por meio da edição do arquivo /etc/sysconfig/network não terão efeito até que o servidor seja reiniciado. Se não desejar uma reinicialização, mude o nome do host para a sessão de shell atual executando o comando hostname new\_host\_name. Por exemplo, para mudar o nome do host do servidor para ifeapp, execute o comando hostname ifeapp.

#### **Arquivo: /etc/resolv.conf**

O Arquivo /etc/resolv.conf é usado para definir o servidor DNS de uma rede e um domínio de procura padrão. Se os servidores DNS não estiverem sendo usados, este arquivo deverá estar vazio.

Ao usar um servidor DNS, o resolv.conf deve conter as linhas a seguir:

search domain\_name nameserver *first\_DNS\_server* nameserver *second\_DNS\_server*

**Nota:**

O valor de procura especifica o domínio de procura padrão.

O primeiro valor do nameserver é o endereço IP do servidor DNS.

Um segundo valor do nameserver pode ser usado para especificar um servidor DNS secundário. A segunda especificação do nameserver é opcional.

Por exemplo:

```
search yourcompany.com
nameserver 10.75.20.10
nameserver 10.75.20.11
```
## **Configurando a rede TCP/IP**

Configura todos os servidores usados pelo IBM Insights Foundation for Energy com um nome abreviado do host e nome completo do host que correspondem ao endereço de IP correto.

- 1. Define o nome completo e o nome abreviado do host usando o servidor DNS ou por uma definição no arquivo /etc/hosts.
- 2. Garanta que o *HOSTNAME* no arquivo /etc/sysconfig/network foi configurado como o nome abreviado do host e não o nome completo do host. Por exemplo: *HOSTNAME=xyz* e não *HOSTNAME=xyz.yourco.com*.
- 3. Execute estes testes para verificar se o nome do host, o nome completo do host, e os nomes de domínio estão configurados em todos os servidores.
	- a. O comando hostname -s retorna o nome abreviado do host definido para o servidor.
	- b. O comando hostname -f retorna o nome completo do domínio e do host para o servidor.
	- c. O comandohostname -d retorna o nome do domínio do servidor.
- <span id="page-17-0"></span>d. O comando ping <short host name>, com o nome abreviado do host para cada servidor indica que o servidor está acessível.
- e. O comando ping <fully-qualified name>, com o nome completo para cada servidor indica que o servidor está acessível.
- 4. Ative o endereçamento do loopback local para cada servidor no arquivo /etc/hosts.
- 5. Execute estes testes para verificar se o endereço de loopback local está configurado em todos os servidores.
	- a. O comando ping -n localhost retorna o endereço 127.0.0.1.
	- b. O comando ping -n localhost.localdomain retorna o endereço 127.0.0.1.
- 6. Inclua ou atualize o parâmetro *net.ipv4.tcp\_fin\_timeout=15* no arquivo /etc/sysctl.conf para os servidores a seguir:
	- Servidor de aplicativos
	- Servidor analítico
	- v Servidor de banco de dados
- 7. Reinicie cada servidor após a edição do arquivo /etc/sysctl.conf.
- 8. Assegure que a iptables do filtro de pacotes de rede não restringe nenhuma das portas que são usadas pelo IBM Insights Foundation for Energy.

## **Configuração de Segurança para a instalação**

Algumas configurações de segurança e serviços de SSH devem ser concluídos antes da instalação do IBM Insights Foundation for Energy.

## **Permitir o acesso da instalação através do firewall**

Permitir o acesso entre o firewall e o processo de instalação é um pré-requisito.

#### **Procedimento**

- 1. Em cada servidor, abra o arquivo /etc/selinux/config e configure SELINUX como *disabled*.
- 2. Reinicie cada servidor.

## **Configurando serviços SSH**

O serviço SSH precisa ser configurado em cada um dos três servidores.

#### **Antes de Iniciar**

A porta 22 do TCP/IP deve ser configurada no sistema operacional como uma porta de acesso ssh disponível para uso durante o processo de instalação.

#### **Sobre Esta Tarefa**

O número da porta TCP/IP para a ferramenta de controle de plataforma para acesso do SSH é especificada no arquivo de propriedades da topologia. Somente a ferramenta de controle de plataforma usa esta porta configurada.

- 1. Abra o arquivo /etc/ssh/sshd\_config. Remova o sinal # no início destas linhas:
	- v PermitRootLogin *sim*
	- Password Authentication  $sim$
- 2. Salve o arquivo.

3. Execute o comando service sshd restart para iniciar o serviço SSH em cada servidor.

## <span id="page-18-0"></span>**Editando a configuração de SSH em cada servidor**

Editando a configuração SSH para o procedimento de instalação em cada servidor.

### **Procedimento**

- 1. Faça uma cópia de backup do arquivo sshd\_config.orig executando o comando a seguir: cp /etc/ssh/sshd\_config /etc/ssh/sshd\_config.orig.
- 2. Abra o arquivo /etc/ssh/sshd\_config.
- 3. Comente estas instruções:
	- A instrução AllowUsers.
	- A instrução AllowGroups.
- 4. Configure a instrução PermitRootLogin como *yes*.

**Nota:** Se não houver instruções PermitRootLogin neste arquivo, não inclua uma.

5. Configure a instrução PasswordAuthentication como *yes*.

**Nota:** Se não houver instruções PasswordAuthenticationstatement neste arquivo, não inclua uma.

- 6. Salve o arquivo.
- 7. Faça uma cópia de backup do arquivo editado executando o comando a seguir: cp /etc/ssh/sshd\_config /etc/ssh/sshd\_config.ife\_maintenance
- 8. Execute o comando service sshd restart para iniciar o serviço SSH no servido.

## **O que Fazer Depois**

Após o IBM Insights Foundation for Energy for instalado com sucesso, retorne o /etc/ssh/sshd\_config para seu estado original e execute o comando a seguir para ativar as mudanças: service sshd restart.

## **Instalar a solução**

Use os utilitários de linha de comandos para implementar o IBM Insights Foundation for Energy.

#### **Sobre Esta Tarefa**

Faça download do pacote IBM Insights Foundation for Energy 1.5 para um dos três servidores e use esse servidor como o servidor de instalação. Extraia o pacote de instalação e use os utilitários de linha de comandos para implementar o produto.

- 1. Faça download do pacote ife1501.tar.bz2 para um dos servidores, por exemplo, o servidor de banco de dados. Use este servidor como o servidor de instalação.
- 2. No servidor de instalação, extraia o conteúdo do pacote para um novo diretório. Por exemplo, execute os seguintes comandos para extrair o conteúdo para /distributionMedia:

```
mkdir /distributionMedia
tar -jxvf ife1501.tar.bz2 -C /distributionMedia
cd /distributionMedia
tar -jxvf ife15.media.tar.bz2 -C /distributionMedia
```
O conteúdo extraído inclui o pacote de instalação ife\_chianti\_plus\_<time label>.zip.

- 3. No servidor de instalação, crie o diretório /install/afbaInstall\_ChiantiPlus. Este é o diretório de instalação.
- 4. Copie o arquivo ife chianti plus <time label>.zip para o diretório /install/afbaInstall\_ChiantiPlus.
- 5. Extraia o arquivo ife chianti plus <time label>.zip no diretório de instalação /install/afbaInstall\_ChiantiPlus:

## **Instalando a solução integral**

Quando não há versão anterior do IBM Insights Foundation for Energy em seu sistema, é necessário executar todas as etapas para uma instalação completa.

#### **Procedimento**

- 1. Edite o arquivo /install/afbaInstall\_ChiantiPlus/resource/ custom.properties e configure a propriedade image.basedir.local para o local em que a mídia de instalação está localizada. Por exemplo, configure /distributionMedia.
- 2. Edite o arquivo /install/afbaInstall\_ChiantiPlus/topology/ife.properties e configure o nome do host e os valores de senha para os três servidores, aplicativo, analítica e servidores de banco de dados. Outras senhas pode ser configuradas no arquivo de propriedades, ou permitidas para levar os valores padrão.

**Nota:** Não altere outras definições de configuração para a instância do caminho da instalação para o middleware, além da senha.

3. Para alterar as senhas padrão para os três usuários de amostra do IBM Insights Foundation for Energy, edite o arquivo /install/afbaInstall\_ChiantiPlus/ topology/ife.std.properties.

**Nota:** Após uma instalação bem-sucedida, versões criptografadas das senhas atualizadas são armazenadas no registro do usuário básico, que é fornecido com o IBM Insights Foundation for Energy. Para obter mais informações sobre o registro do usuário básico, consulte [IBM Insights Foundation for Energy](http://www.ibm.com/support/knowledgecenter/SSZMQW_1.5.0/energy/sec_intro.dita) [knowledge center: Protegendo a solução.](http://www.ibm.com/support/knowledgecenter/SSZMQW_1.5.0/energy/sec_intro.dita)

4. Execute o comando a seguir no servidor de instalação:

find /install/afbaInstall\_ChiantiPlus -name '\*.sh' | xargs -I{} chmod 700 "{}"

5. Execute o comando a seguir para instalar o Java: /install/afbaInstall\_ChiantiPlus/bin/install-java.sh

Se você não usa o diretório-raiz para fazer o upload do pacote de instalação, execute os comandos a seguir:

- chmod -R 755 / distributionMedia
- v chown -R root:root /distributionMedia
- chown -R root:root /install/afbaInstall ChiantiPlus
- chmod -R 755 /install/afbaInstall ChiantiPlus

e volte para o diretório-raiz para completar a instalação.

- <span id="page-20-0"></span>6. Efetue logout e login novamente no servidor, ou abra uma nova sessão.
- 7. Execute o comando a seguir para criar o arquivo keystore.

/install/afbaInstall\_ChiantiPlus/bin/ba.sh createSecretKey -p *topology\_password*

**Nota:** Este comando cria o arquivo keystore no diretório /install\_ChiantiPlus/afbaInstall/resource em que *topology\_password* é sua própria senha utilizada para proteger a topologia.

8. Execute o comando a seguir para acessar o menu de instalação.

/install/afbaInstall\_ChiantiPlus/bin/ife-std-install.sh -p *topology\_password*-t full

9. Selecione a fase para instalar a partir do menu:

#### IBM AFBA installation tasks

- 1 Prepare AFBA target hosts...
- 2 Upload Images for AFBA core instances...
- 3 Install AFBA core instances...
- ${\small 4}\enskip$  Install AFBA core configuration... 5 - Install Insights Foundation for Energy Framework...
- 6 Install AssetHealth Application...
- Install frwk, logicalmap, notification, sop, dno components...
- Install AFBA Control Program...

## **Fazendo o upgrade da solução de instalação**

Quando o IBM Insights Foundation for Energy versão 1.5 está em seu sistema, é necessário executar as etapas para a instalação de upgrade.

### **Procedimento**

- 1. Assegure-se de que o caminho de instalação /install/afbaInstall ainda está no servidor de instalação com arquivos padrão para a instalação Chianti.
- 2. Assegure-se de que o caminho de instalação no servidor de instalação esteja correto com os arquivos padrão localizados no local correto: /install/afbaInstall\_ChiantiPlus.
- 3. Execute o seguinte comando no servidor de instalação:

find /install/afbaInstall\_ChiantiPlus -name '\*.sh' | xargs -I{} chmod 700 "{}"

4. Execute o seguinte comando para acessar o menu de instalação.

/install/afbaInstall\_ChiantiPlus/bin/ife-std-install.sh -p *topology\_password* -t delta

5. Selecione a fase para instalar a partir do menu:

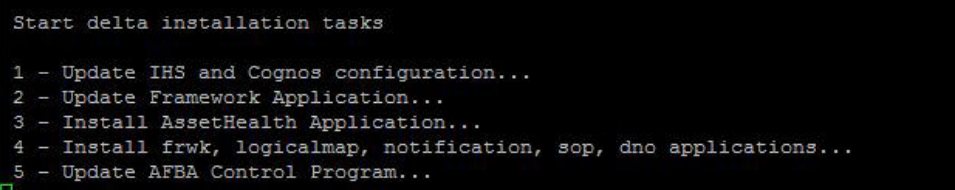

## **Configurando um servidor Liberty para a notificação de mensagem**

Se desejar usar o recurso de e-mail ou de notificação do servidor Liberty, será necessário verificar se o perfil do servidor Liberty em seu servidor de aplicativos tem a certificação necessária.

## <span id="page-21-0"></span>**Sobre Esta Tarefa**

Para fazer download e instalar a autoridade de certificação para o servidor Liberty, execute as etapas a seguir.

#### **Procedimento**

1. Para fazer download de um certificado Equifax Secure Certificate Authority válido e importá-lo para a keystore confiável usada pelo servidor Liberty, digite o comando:

cd <liberty server home>/resources/security keytool -import -alias <certificate alias> -keystore <keystore file location> -file <certificate file location>

2. Outros certificados podem ser necessários, dependendo do servidor de e-mail usado. Importe esses certificados no keystore do Liberty com o comando similar. Os certificados externos podem ser recuperados usando os comandos openssl. openssl s\_client -connect <server host>:<server port> -starttls smtp ou openssl s\_client -connect <server host>:<server port>

## **Instalando o Predictive Maintenance and Quality**

É possível instalar o IBM Predictive Maintenance and Quality como uma opção apenas se recursos analíticos forem necessários. Com o IBM Predictive Maintenance and Quality, é possível usar dados de várias origens para fornecer as informações necessárias para ficar informado sobre as decisões operacionais, de manutenção, de reparação ou de substituição do componente.

## **Preparando o servidor**

#### **Antes de Iniciar**

- 1. Inclua cada servidor para o arquivo host: [http://www-01.ibm.com/support/](http://www-01.ibm.com/support/knowledgecenter/SSTNNL_2.5.1/com.ibm.swg.ba.cognos.pmq_installation_guide.2.5.1.doc/t_inst_pmq_addeachnodecomputertothehostsfile.html?lang=en) [knowledgecenter/SSTNNL\\_2.5.1/](http://www-01.ibm.com/support/knowledgecenter/SSTNNL_2.5.1/com.ibm.swg.ba.cognos.pmq_installation_guide.2.5.1.doc/t_inst_pmq_addeachnodecomputertothehostsfile.html?lang=en) [com.ibm.swg.ba.cognos.pmq\\_installation\\_guide.2.5.1.doc/](http://www-01.ibm.com/support/knowledgecenter/SSTNNL_2.5.1/com.ibm.swg.ba.cognos.pmq_installation_guide.2.5.1.doc/t_inst_pmq_addeachnodecomputertothehostsfile.html?lang=en) t inst pmq addeachnodecomputertothehostsfile.html?lang=en.
- 2. Verifique se o pacote de compatibilidade Legacy UNIX está instalado: [http://www-01.ibm.com/support/knowledgecenter/SSTNNL\\_2.5.1/](http://www-01.ibm.com/support/knowledgecenter/SSTNNL_2.5.1/com.ibm.swg.ba.cognos.pmq_installation_guide.2.5.1.doc/t_inst_pmq_verifyunixcomptoolsinstalled.html?lang=en) [com.ibm.swg.ba.cognos.pmq\\_installation\\_guide.2.5.1.doc/](http://www-01.ibm.com/support/knowledgecenter/SSTNNL_2.5.1/com.ibm.swg.ba.cognos.pmq_installation_guide.2.5.1.doc/t_inst_pmq_verifyunixcomptoolsinstalled.html?lang=en) [t\\_inst\\_pmq\\_verifyunixcomptoolsinstalled.html?lang=en.](http://www-01.ibm.com/support/knowledgecenter/SSTNNL_2.5.1/com.ibm.swg.ba.cognos.pmq_installation_guide.2.5.1.doc/t_inst_pmq_verifyunixcomptoolsinstalled.html?lang=en)
- 3. Verifique os pacotes do sistema operacional necessários: [http://www-](http://www-01.ibm.com/support/knowledgecenter/SSTNNL_2.5.1/com.ibm.swg.ba.cognos.pmq_installation_guide.2.5.1.doc/t_inst_pmq_installprerequiteoperatingsystempackages.html?lang=en)[01.ibm.com/support/knowledgecenter/SSTNNL\\_2.5.1/](http://www-01.ibm.com/support/knowledgecenter/SSTNNL_2.5.1/com.ibm.swg.ba.cognos.pmq_installation_guide.2.5.1.doc/t_inst_pmq_installprerequiteoperatingsystempackages.html?lang=en) [com.ibm.swg.ba.cognos.pmq\\_installation\\_guide.2.5.1.doc/](http://www-01.ibm.com/support/knowledgecenter/SSTNNL_2.5.1/com.ibm.swg.ba.cognos.pmq_installation_guide.2.5.1.doc/t_inst_pmq_installprerequiteoperatingsystempackages.html?lang=en) [t\\_inst\\_pmq\\_installprerequiteoperatingsystempackages.html?lang=en](http://www-01.ibm.com/support/knowledgecenter/SSTNNL_2.5.1/com.ibm.swg.ba.cognos.pmq_installation_guide.2.5.1.doc/t_inst_pmq_installprerequiteoperatingsystempackages.html?lang=en)
- 4. Modifique o arquivo sudoers para o usuário que executa a instalação: [http://www-01.ibm.com/support/knowledgecenter/SSTNNL\\_2.5.1/](http://www-01.ibm.com/support/knowledgecenter/SSTNNL_2.5.1/com.ibm.swg.ba.cognos.pmq_installation_guide.2.5.1.doc/t_inst_pmq_grantingsudouseraccessfortheuserinstalling.html?lang=en) [com.ibm.swg.ba.cognos.pmq\\_installation\\_guide.2.5.1.doc/](http://www-01.ibm.com/support/knowledgecenter/SSTNNL_2.5.1/com.ibm.swg.ba.cognos.pmq_installation_guide.2.5.1.doc/t_inst_pmq_grantingsudouseraccessfortheuserinstalling.html?lang=en) [t\\_inst\\_pmq\\_grantingsudouseraccessfortheuserinstalling.html?lang=en](http://www-01.ibm.com/support/knowledgecenter/SSTNNL_2.5.1/com.ibm.swg.ba.cognos.pmq_installation_guide.2.5.1.doc/t_inst_pmq_grantingsudouseraccessfortheuserinstalling.html?lang=en)

- 1. Efetue login no Analytics Server usando o VNC Server.
- 2. No IBM WebSphere MQ, clique em **Aplicativons** > **IBM Websphere** > **IBM Websphere Application Server v8.5** > **Ferramentas** > **Ferramenta de gerenciamento de perfil**.
- 3. Clique em **Criar** > **Servidor de Aplicativos** > **Avançar**.
- <span id="page-22-0"></span>4. Clique em: **Criação de perfil avançada** > **Avançar**.
- 5. Selecione: **Implementar o console administrativo**, **Implementar o aplicativo padrão** e **Implementar o aplicativo de ferramenta de verificação de instalação**, clique em **Avançar**.
- 6. Configure o nome e o local do perfil.
	- a. No campo **Nome do perfil**, digite **PMQUIProfile**.
	- b. No campo **Diretório de perfil**, digite **/opt/IBM/WebSphere/AppServer/ profiles/PMQUIProfile**, clique em **Avançar**.
- 7. Configure os nomes do nó e do host.
	- a. No campo **Nome do nó**, digite **ife-anaNode02**.
	- b. No campo **Nome do servidor**, digite **server1**.
	- c. No campo **Nome do host**, digite **ife0-ana.cn.IBM.com**, clique em **Avançar**.
- 8. Configure Nome do Usuário e Senha.
	- a. No campo **Nome de usuário**, digite **admin**.
	- b. No campo **Senha** digite **pw4iow16** e confirme a senha. Clique em **Avançar**.
- 9. Configure o certificado de segurança.
	- a. Selecione **Criar novo certificado pessoal padrão**.
	- b. Selecione **Criar um novo certificado de assinatura raiz** > **Avançar**
- 10. Aceite as configurações para Configurações de segurança (parte 2) e clique em **Avançar**.
- 11. Aceite as configurações para Designação de valor de porta e clique em **Avançar**.
- 12. Selecione se estiver usando um serviço Linux para executar o WebSphere Application Server, se não, vá para a próxima etapa e clique em **Avançar**.
- 13. Como uma opção, é possível criar uma Definição do Servidor da Web, selecione **Criar uma definição do servidor da Web**, clique em **Avançar**.
- 14. Revise as informações e clique em **Criar**.
- 15. Inicie o perfil para ativar o SDK 7.1.
	- a. Navegue para o local /opt/IBM/WebSphere/AppServer/profiles/ PMQUIProfile/bin.
	- b. Execute o comando ./managesdk.sh -enableProfileAll -sdkname 1.7.1 64 -enableServers O resultado é:
		- CWSDK1017I: Profile was default profile now enabled to use SDK 1.7.1\_64.CWSDK1017I: Profile PMQUIProfile now enabled to use SDK 1.7.1 64.CWSDK1001I: Successfully performed the requested managesdk task.

## **Instalação de artefatos para uma implementação que contém um nó de dados**

## **Sobre Esta Tarefa**

Os artefatos do servidor incluem o conteúdo do relatório e os fluxos de trabalho para o IBM Predictive Maintenance and Quality.

- 1. Use a barra de ativação para iniciar o assistente de implementação dos artefatos do servidor IBM Predictive Maintenance and Quality: [Iniciando o Assistente de](http://www-01.ibm.com/support/knowledgecenter/SSTNNL_2.5.1/com.ibm.swg.ba.cognos.pmq_installation_guide.2.5.1.doc/t_inst_pmq_startthedepwizardcontent.html?lang=en-us) [Implementação para os artefatos do servidor.](http://www-01.ibm.com/support/knowledgecenter/SSTNNL_2.5.1/com.ibm.swg.ba.cognos.pmq_installation_guide.2.5.1.doc/t_inst_pmq_startthedepwizardcontent.html?lang=en-us)
- 2. Deve-se selecionar o ambiente no qual instalar os artefatos do servidor IBM Predictive Maintenance and Quality. Por exemplo, se você estiver usando uma

<span id="page-23-0"></span>instalação de vários servidores ou de um único servidor. Além disso, deve-se escolher se o Predictive Maintenance and Quality está sendo usado em um ambiente de produção ou de não-produção: [Selecionar o tipo de instalação para](http://www-01.ibm.com/support/knowledgecenter/SSTNNL_2.5.1/com.ibm.swg.ba.cognos.pmq_installation_guide.2.5.1.doc/t_inst_pmq_selectinstallationtypeartifacts.html?lang=en-us) [os artefatos.](http://www-01.ibm.com/support/knowledgecenter/SSTNNL_2.5.1/com.ibm.swg.ba.cognos.pmq_installation_guide.2.5.1.doc/t_inst_pmq_selectinstallationtypeartifacts.html?lang=en-us)

- 3. Se você instalar os componentes do IBM Predictive Maintenance and Quality enquanto os iptables do Linux executam, deverá definir as portas que você abriu no Assistente de implementação: [Configurando portas para o assistente](http://www-01.ibm.com/support/knowledgecenter/SSTNNL_2.5.1/com.ibm.swg.ba.cognos.pmq_installation_guide.2.5.1.doc/t_inst_pmq_settingportnumbersforthedeploymentwizardtouse.html?lang=en-us) [de implementação usar](http://www-01.ibm.com/support/knowledgecenter/SSTNNL_2.5.1/com.ibm.swg.ba.cognos.pmq_installation_guide.2.5.1.doc/t_inst_pmq_settingportnumbersforthedeploymentwizardtouse.html?lang=en-us)
- 4. Deve-se especificar um computador no qual instalar os artefatos do IBM Predictive Maintenance and Quality. [Especificando os computadores de destino](http://www-01.ibm.com/support/knowledgecenter/SSTNNL_2.5.1/com.ibm.swg.ba.cognos.pmq_installation_guide.2.5.1.doc/t_inst_pmq_specifythetargetcomputerscontent.html?lang=en-us) [nos quais instalar os artefatos.](http://www-01.ibm.com/support/knowledgecenter/SSTNNL_2.5.1/com.ibm.swg.ba.cognos.pmq_installation_guide.2.5.1.doc/t_inst_pmq_specifythetargetcomputerscontent.html?lang=en-us)
- 5. O assistente de implementação exibe alguns valores padrão para cada componente. É possível aceitar os valores padrão ou alterá-los para se ajustarem ao ambiente: [Configurando os parâmetros para a instalação do](http://www-01.ibm.com/support/knowledgecenter/SSTNNL_2.5.1/com.ibm.swg.ba.cognos.pmq_installation_guide.2.5.1.doc/t_inst_pmq_client_params.html?lang=en-us) [artefato.](http://www-01.ibm.com/support/knowledgecenter/SSTNNL_2.5.1/com.ibm.swg.ba.cognos.pmq_installation_guide.2.5.1.doc/t_inst_pmq_client_params.html?lang=en-us)
- 6. Após inserir todos os campos obrigatórios no Assistente de Implementação, é possível iniciar a instalação dos artefatos do servidor: [Iniciando a instalação dos](http://www-01.ibm.com/support/knowledgecenter/SSTNNL_2.5.1/com.ibm.swg.ba.cognos.pmq_installation_guide.2.5.1.doc/t_inst_pmq_startingtheinstallationcontent.html?lang=en-us) [artefatos do servidor.](http://www-01.ibm.com/support/knowledgecenter/SSTNNL_2.5.1/com.ibm.swg.ba.cognos.pmq_installation_guide.2.5.1.doc/t_inst_pmq_startingtheinstallationcontent.html?lang=en-us)
- 7. Após ter instalado os artefatos do IBM Predictive Maintenance and Quality, será possível concluir a configuração dos componentes do servidor. [Concluir a](http://www-01.ibm.com/support/knowledgecenter/SSTNNL_2.5.1/com.ibm.swg.ba.cognos.pmq_installation_guide.2.5.1.doc/c_inst_pmq_completetheconfig.html?lang=en-us) [configuração dos componentes do servidor.](http://www-01.ibm.com/support/knowledgecenter/SSTNNL_2.5.1/com.ibm.swg.ba.cognos.pmq_installation_guide.2.5.1.doc/c_inst_pmq_completetheconfig.html?lang=en-us)
- 8. Use o utilitário de exportação PMQExportUtility para exportar a solução e arquivos XML de orquestração para o aplicativo Foundation Web UI. [Exportando as definições de solução e orquestração.](http://www-01.ibm.com/support/knowledgecenter/SSTNNL_2.5.1/com.ibm.swg.ba.cognos.pmq_installation_guide.2.5.1.doc/t_inst_pmq_export_foundation_ui.html?lang=en-us)

## **Instale o IBM SPSS Collaboration and Deployment Services Deployment Manager**

Configure os artefatos do Analytics Server with PMQ

## **Sobre Esta Tarefa**

Após a instalação do IBM PMQ Server Platform Installer, ele foi configurado no Analytics Server.

- 1. Acesse o diretório install location\Client\Analytics\IBM SPSS Collaboration and Deployment Services Deployment Manager. Por padrão, o install\_location é C:\IBM\PMQ251\.
- 2. Descompacte o pacote de instalação.
- 3. Na pasta que contém os arquivos de instalação, dê um clique duplo em install.exe para iniciar a instalação do IBM SPSS Collaboration and Deployment Services Deployment Manager.
- 4. Siga as etapas no assistente para instalar o componente do cliente.
	- Para obter mais informações sobre a instalação do gerenciador de implementação, consulte o [Instalação do IBM SPSS Collaboration and](http://www-01.ibm.com/support/knowledgecenter/SSTNNL_2.5.1/com.ibm.swg.ba.cognos.pmq_installation_guide.2.5.1.doc/www.ibm.com/support/knowledgecenter/SS69YH_7.0.0/cads_manager_install_ddita/model_management/thick/thick_install_overview.dita?lang=en-us) [Deployment Services Deployment Manager7](http://www-01.ibm.com/support/knowledgecenter/SSTNNL_2.5.1/com.ibm.swg.ba.cognos.pmq_installation_guide.2.5.1.doc/www.ibm.com/support/knowledgecenter/SS69YH_7.0.0/cads_manager_install_ddita/model_management/thick/thick_install_overview.dita?lang=en-us) (www.ibm.com/support/ knowledgecenter/SS69YH\_7.0.0/cads\_manager\_install\_ddita/ model\_management/thick/thick\_install\_overview.dita).
- 5. Execute esses procedimentos.
	- a. Inclua uma conexão com o seu repositório do IBM SPSS Collaboration and Deployment Services no cliente do gerenciador de implementação do IBM

SPSS Collaboration and Deployment Services. [Incluindo uma conexão do](http://www-01.ibm.com/support/knowledgecenter/SSTNNL_2.5.1/com.ibm.swg.ba.cognos.pmq_installation_guide.2.5.1.doc/t_inst_pmq_addingacontentserverconnectionincandd.html?lang=en-us) [servidor de conteúdo no IBM SPSS Collaboration and Deployment Services.](http://www-01.ibm.com/support/knowledgecenter/SSTNNL_2.5.1/com.ibm.swg.ba.cognos.pmq_installation_guide.2.5.1.doc/t_inst_pmq_addingacontentserverconnectionincandd.html?lang=en-us)

- b. Use o IBM SPSS Collaboration and Deployment Services Deployment Manager para gerenciar usuários e grupos. Deve-se incluir um usuário administrador para o IBM Predictive Maintenance and Quality. [Incluindo](http://www-01.ibm.com/support/knowledgecenter/SSTNNL_2.5.1/com.ibm.swg.ba.cognos.pmq_installation_guide.2.5.1.doc/t_inst_pmq_addusersandgroupstocandds.html?lang=en-us) [usuários e grupos no IBM SPSS Collaboration and Deployment Services.](http://www-01.ibm.com/support/knowledgecenter/SSTNNL_2.5.1/com.ibm.swg.ba.cognos.pmq_installation_guide.2.5.1.doc/t_inst_pmq_addusersandgroupstocandds.html?lang=en-us)
- c. As definições de recurso do Predictive Maintenance and Quality incluem definições de credenciais, definições de origem de dados, domínios de mensagens, políticas de promoção, definições do servidor e especificações de cluster de servidores. Esses recursos são necessários para a execução de tarefas. [Importando as definições de recurso para o IBM SPSS Collaboration](http://www-01.ibm.com/support/knowledgecenter/SSTNNL_2.5.1/com.ibm.swg.ba.cognos.pmq_installation_guide.2.5.1.doc/t_inst_pmq_importingaresourcedefinitionfile.html?lang=en-us) [and Deployment Services.](http://www-01.ibm.com/support/knowledgecenter/SSTNNL_2.5.1/com.ibm.swg.ba.cognos.pmq_installation_guide.2.5.1.doc/t_inst_pmq_importingaresourcedefinitionfile.html?lang=en-us)
- d. Deve-se incluir as definições de credenciais do usuário no IBM SPSS Collaboration e Deployment Services Deployment Manager. Deve-se incluir as credenciais para o usuário administrativo do IBM SPSS, o proprietário da instância de banco de dados e o usuário raiz no computador de nó de análise preditiva. [Incluindo definições de credenciais no IBM SPSS](http://www-01.ibm.com/support/knowledgecenter/SSTNNL_2.5.1/com.ibm.swg.ba.cognos.pmq_installation_guide.2.5.1.doc/t_inst_pmq_addingcredentialdefinitions.html?lang=en-us) [Collaboration and Deployment Services.](http://www-01.ibm.com/support/knowledgecenter/SSTNNL_2.5.1/com.ibm.swg.ba.cognos.pmq_installation_guide.2.5.1.doc/t_inst_pmq_addingcredentialdefinitions.html?lang=en-us)
- e. Deve-se incluir definições do servidor e de recursos no gerenciador de implementação: [Incluindo definições do servidor e de recurso no IBM SPSS](http://www-01.ibm.com/support/knowledgecenter/SSTNNL_2.5.1/com.ibm.swg.ba.cognos.pmq_installation_guide.2.5.1.doc/t_inst_pmq_addingserverdefinitions.html?lang=en-us) [Collaboration and Deployment Services.](http://www-01.ibm.com/support/knowledgecenter/SSTNNL_2.5.1/com.ibm.swg.ba.cognos.pmq_installation_guide.2.5.1.doc/t_inst_pmq_addingserverdefinitions.html?lang=en-us)
- 6. Use o usuário raiz para efetuar login no nó ANA e execute estes comandos no caminho da instalação do servidor modelador.

```
cd /opt/IBM/SPSS/ModelerServer/17.0/
./modelersrv.sh stop
./modelersrv.sh start
```
Reinicie o servidor modelador.

7. Execute os comandos a seguir para copiar dados para o caminho de dados especificado por PMQ.

```
mkdir -p /usr/IBM/SPSS/ModelerServer/17.0/data/
cp /opt/IBM/SPSS/ModelerServer/17.0/data/* /usr/IBM/SPSS/ModelerServer/17.0/data/
chmod 777 /usr/IBM/SPSS/ModelerServer/17.0/data/*
```
8. Use o usuário root para efetuar login no nó APP e execute estes comandos para montar os diretórios PMQ para uso IFE.

```
/sbin/chkconfig nfs on
chmod -R 0777 /var/PMQ/MQSIFileInput/ifedatain/
echo "/var/PMQ/MQSIFileInput/ifedatain/
$IFE_APP_IP(rw,all_squash,anonuid=$mqmuid,anongid=$mqmgid)" >> /etc/exports
```
**Nota:** Aqui \$IFE\_APP\_IP está o endereço IP do servidor de aplicativos, \$mqmuid/\$mqmgid = mqm uid/gid no envelope IFE. O uid e o gid podem ser recuperados pelo comando id mqm.

```
service nfs restart
mkdir /opt/IBM/energy/data/ifedatain
chmod -R 0777 /opt/IBM/energy/data/ifedatain
mount -t nfs -o rw $IFE_APP_IP:/var/PMQ/MQSIFileInput/ifedatain
/opt/IBM/energy/data/ifedatain
```
## <span id="page-26-0"></span>**Capítulo 2. Protegendo a solução**

A proteção da solução IBM Insights Foundation for Energy é algo importante a ser considerado. Para certificar-se de que o sistema esteja seguro, você deve gerenciar quem pode acessar o sistema e designar o nível correto de acesso na solução.

### **Protegendo o acesso à solução**

O IBM Insights Foundation for Energy usa um registro do usuário básico do WebSphere Application Server Liberty Profile para autenticar e autorizar usuários. Para obter mais informações sobre os registros de usuários do perfil Liberty, consulte o link relacionado.

O administrador designa o acesso a recursos, dados e serviços na solução com base nos grupos de funções do usuário.

Os tópicos a seguir explicam como gerenciar o acesso do usuário ao IBM Insights Foundation for Energy.

#### **Informações relacionadas**:

[Documentação do produto WebSphere Application server 8.5.5: Configurando](http://www.ibm.com/support/knowledgecenter/SSEQTP_8.5.5/com.ibm.websphere.wlp.doc/ae/twlp_sec_registries.html?cp=SSEQTP_8.5.5%2F1-3-11-0-4-2-0) [um registro do usuário para o perfil Liberty](http://www.ibm.com/support/knowledgecenter/SSEQTP_8.5.5/com.ibm.websphere.wlp.doc/ae/twlp_sec_registries.html?cp=SSEQTP_8.5.5%2F1-3-11-0-4-2-0)

## **Funções de usuário e acesso**

O IBM Insights Foundation for Energy implementa segurança limitando o acesso a recursos, dados e serviços baseados em funções de usuário.

Para usar um recurso específico do IBM Insights Foundation for Energy, um usuário deve ser um membro de uma função de usuário que fornece o nível de acesso necessário para esse recurso. Os usuários e os grupos de funções de usuário são definidos em um registro do usuário básico, que é implementado com o IBM Insights Foundation for Energy. O registro do usuário básico é definido no arquivo de configuração server ife frwk.xml do WebSphere Application Server Liberty Profile.

A tabela a seguir mostra os usuários e grupos de funções de usuários de amostra que são definidos no registro do usuário básico do IBM Insights Foundation for Energy e os níveis de acesso padrão para os grupos.

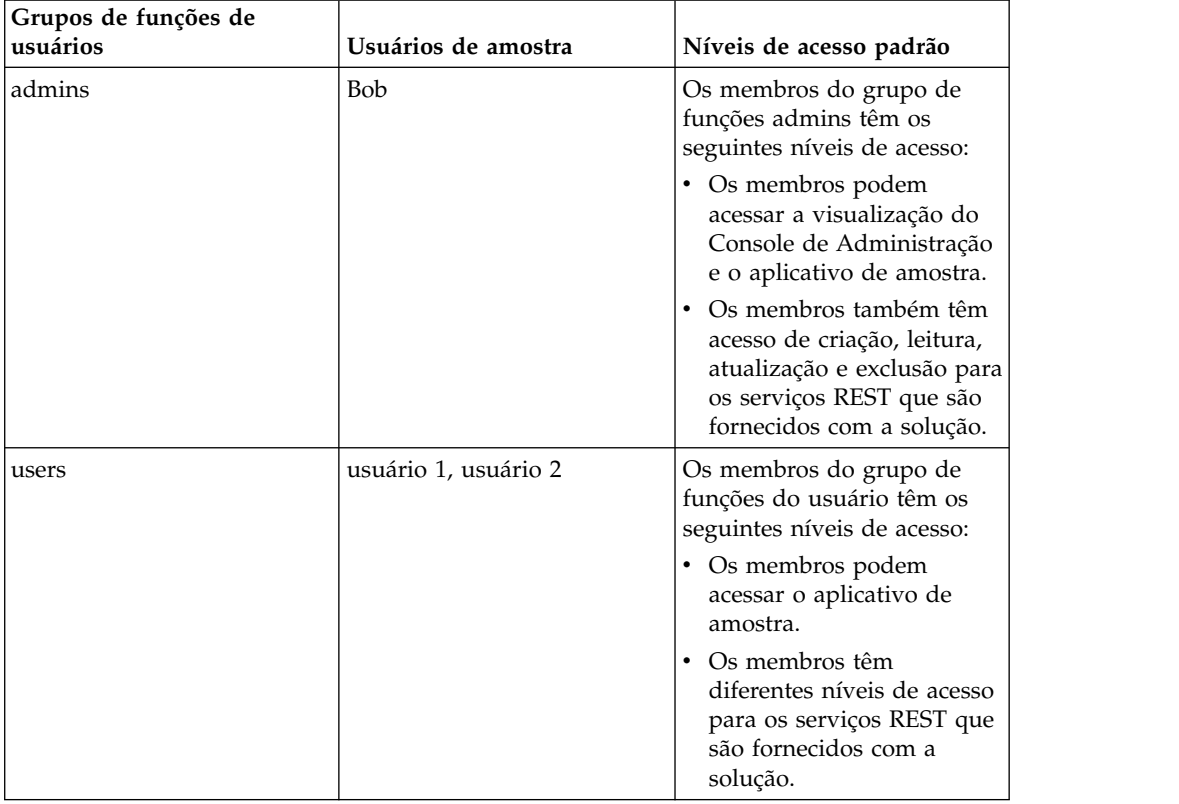

<span id="page-27-0"></span>*Tabela 6. Grupos e usuários de amostra que são definidos no registro do usuário básico e seus níveis de acesso padrão.*

Depois de definir os usuários para a organização, é possível excluir os usuários de amostra.

Para obter mais informações sobre como configurar os níveis de acesso a páginas e serviços no IBM Insights Foundation for Energy baseado em grupos de funções do usuário, consulte os links relacionados.

#### **Tarefas relacionadas**:

["Configurando páginas" na página 31](#page-40-0)

Se for um administrador, você pode incluir e configurar páginas customizadas. Cada página possui um estilo e um layout para gerenciamento dos widgets na página.

["Configurando serviços REST" na página 33](#page-42-0) Se for um administrador, você pode registrar e configurar serviços REST (Representational State Transfer) customizados.

## **Incluindo usuários e grupos**

Para poder acessar recursos ou serviços específicos na solução, um usuário deve ser membro de um grupo de funções do usuário que fornece o nível de acesso necessário para esse recurso ou serviço. O IBM Insights Foundation for Energy usa um registro do usuário básico para definir usuários e grupos de funções do usuário. É possível incluir usuários e grupos de funções do usuário na solução incluindo usuários e grupos no arquivo de configuração WebSphere Application Server Liberty Profile server\_ife\_frwk.xml no servidor de aplicativos.

## **Antes de Iniciar**

Decida quais grupos, usuários e senhas de usuário devem ser incluídos no registro do usuário básico do IBM Insights Foundation for Energy.

## **Sobre Esta Tarefa**

Para incluir grupos de funções do usuário e usuários no IBM Insights Foundation for Energy, edite o arquivo server\_ife\_frwk.xml no servidor de aplicativos.

**Nota:** Para cada entrada de usuário incluída no arquivo server\_ife\_frwk.xml, deve-se incluir uma versão codificada da senha do usuário. O procedimento descreve como usar a ferramenta de linha de comandos securityUtility do perfil Liberty para codificar a senha para cada novo usuário. Inclua a senha codificada gerada pelo utilitário na entrada do usuário no arquivo XML.

## **Procedimento**

- 1. Efetue logon no servidor de aplicativos como um usuário que possui acesso de edição para o arquivo server ife frwk.xml, por exemplo, o usuário raiz.
- 2. Use a ferramenta de linha de comandos securityUtility do perfil Liberty para gerar uma senha codificada para cada novo usuário. Para codificar uma senha de usuário, execute o seguinte comando:

/opt/IBM/WebSphere/Liberty/bin/securityUtility encode *userPassword*

Em que *userPassword* é a senha a ser codificada.

- 3. Por precaução, faça uma cópia de backup do arquivo server\_ife\_frwk.xml contido no diretório /opt/IBM/WebSphere/Liberty/user/serves/member01.
- 4. Para incluir grupos e usuários, edite o arquivo server ife frwk.xml.
- 5. Para incluir um grupo, inclua um elemento group no elemento basicRegistry . Em seguida, inclua um elemento member ara cada usuário no grupo. Por exemplo, para incluir um grupo que é chamado reliability group com um membro chamado reliability engineer 1, inclua a seguinte entrada no elemento basicRegistry no arquivo server ife frwk.xml:

```
<group name="reliability_group">
    <member name="reliability_engineer_1"/>
</group>
```
6. Para cada novo membro do grupo, inclua um elemento user no elemento basicRegistry . Cada elemento user possui um atributo de nome e um atributo de senha.

**Nota:** Copie a senha codificada que foi gerada para o usuário com a ferramenta securityUtility para o server\_ife\_frwk.xml como o valor para o atributo de senha.

Por exemplo, para incluir um usuário com o nome de usuário reliability engineer 1, inclua o seguinte elemento user no elemento basicRegistry no arquivo server\_ife\_frwk.xml :

<user name="reliability\_engineer\_1" password="{xor}KzosKw=="/>

Em que {xor}KzosKw== é a senha codificada gerada com a ferramenta securityUtility do perfil Liberty para o usuário reliability\_engineer\_1.

## <span id="page-29-0"></span>**Resultados**

Os novos grupos e usuários são incluídos no registro do usuário básico e agora os usuários podem ser autenticados ao efetuarem logon no IBM Insights Foundation for Energy.

### **O que Fazer Depois**

- v Para gerar informações de uso para o IBM License Metric Tool, mapeie cada grupo de funções do usuário para o tipo de licença relevante no arquivo slmtag groups.properties no servidor de aplicativos. Para obter mais informações, consulte ["Mapeando grupos para tipos de licença" na página 22.](#page-31-0)
- v Se for um administrador, você agora pode designar acesso a páginas e serviços REST na solução para cada nova função de usuário. Para obter mais informações sobre como configurar o controle de acesso para páginas e serviços, consulte os links relacionados.

#### **Tarefas relacionadas**:

["Configurando páginas" na página 31](#page-40-0) Se for um administrador, você pode incluir e configurar páginas customizadas. Cada página possui um estilo e um layout para gerenciamento dos widgets na página.

["Configurando serviços REST" na página 33](#page-42-0) Se for um administrador, você pode registrar e configurar serviços REST (Representational State Transfer) customizados.

## **Modificando ou removendo usuários e grupos**

É possível alterar as senhas e a associação ao grupo para os usuários no IBM Insights Foundation for Energy. A associação a um grupo de funções do usuário permite que os usuários acessem as partes da solução que são adequadas para essa função de usuário. É possível alterar o nível de acesso de um usuário, atualizando o registro do usuário básico para remover o usuário de um grupo e incluir o usuário em outro grupo. Também é possível atualizar o registro do usuário básico para remover usuários e grupos que não precisam mais de acesso à solução. Para atualizar o registro do usuário básico, edite o arquivo server\_ife\_frwk.xml do WebSphere Application Server Liberty Profile no servidor de aplicativos.

#### **Antes de Iniciar**

- v Ao atualizar o registro do usuário básico, certifique-se de que os usuários afetados não estejam conectados ao IBM Insights Foundation for Energy.
- v Antes de remover grupos do registro básico, certifique-se de que os grupos não tenham acesso a páginas e serviços na solução. Para obter mais informações sobre como configurar o acesso a páginas e serviços no IBM Insights Foundation for Energy, consulte os links relacionados.

#### **Sobre Esta Tarefa**

É possível modificar ou remover usuários ou grupos de funções do usuário do IBM Insights Foundation for Energy editando o arquivo server ife frwk.xml no servidor de aplicativos.

**Nota:** Para alterar uma senha de usuário no arquivo server\_ife\_frwk.xml, deve-se primeiro gerar uma versão codificada da nova senha. O procedimento descreve

como usar a ferramenta de linha de comandos securityUtility do perfil Liberty para codificar uma nova senha. Inclua a senha codificada gerada pelo utilitário na entrada do usuário no arquivo XML.

#### **Procedimento**

- 1. Efetue logon no servidor de aplicativos como um usuário que possui acesso de edição para o arquivo server\_ife\_frwk.xml, por exemplo, o usuário raiz.
- 2. Use a ferramenta de linha de comandos securityUtility do perfil Liberty para gerar uma senha codificada para cada senha de usuário a ser alterada. Para codificar uma senha de usuário, execute o seguinte comando:

/opt/IBM/WebSphere/Liberty/bin/securityUtility encode *userPassword*

Em que *userPassword* é a senha a ser codificada.

- 3. Por precaução, faça uma cópia de backup do arquivo server ife frwk.xml contido no diretório /opt/IBM/WebSphere/Liberty/user/serves/member01.
- 4. Para modificar ou remover usuários e grupos, edite o arquivo server\_ife\_frwk.xml.
- 5. Para incluir membros em um grupo, consulte *Incluindo usuários e grupos*.
- 6. Para remover um membro de um grupo, exclua o elemento member do elemento group no arquivo server\_ife\_frwk.xml .
- 7. Para alterar a senha de um usuário, copie a senha codificada que foi gerada para o usuário com a ferramenta securityUtility para o server\_ife\_frwk.xml como o valor para o atributo de senha do usuário. Por exemplo, para alterar a senha de um usuário cujo nome de usuário é reliability\_engineer\_1, edite a entrada do usuário no arquivo server\_ife\_frwk.xml, conforme a seguir: <user name="reliability\_engineer\_1" password="{xor}Lz4sLCgwLTs="/>

Em que {xor}Lz4sLCgwLTs= é a nova senha codificada que foi gerada para o usuário reliability engineer 1.

8. Para remover um usuário do IBM Insights Foundation for Energy, exclua o elemento user para esse usuário e remova qualquer elemento member de grupo para esse usuário.

## **Resultados**

Os usuários e grupos são modificados ou removidos no registro do usuário básico do IBM Insights Foundation for Energy.

## **O que Fazer Depois**

- v Caso tenha modificado ou removido grupos de funções do usuário, atualize o mapeamento de licença dos grupos afetados no arquivo slmtag\_groups.properties no servidor de aplicativos. Para obter mais informações, consulte ["Mapeando grupos para tipos de licença" na página 22.](#page-31-0)
- v Se for um administrador, você pode alterar o acesso a páginas e serviços REST na solução com base nos grupos de funções do usuário modificados. Para obter mais informações sobre como configurar o controle de acesso para páginas e serviços, consulte os links relacionados.

#### **Tarefas relacionadas**:

["Configurando páginas" na página 31](#page-40-0)

Se for um administrador, você pode incluir e configurar páginas customizadas. Cada página possui um estilo e um layout para gerenciamento dos widgets na página.

["Configurando serviços REST" na página 33](#page-42-0) Se for um administrador, você pode registrar e configurar serviços REST (Representational State Transfer) customizados.

## <span id="page-31-0"></span>**Mapeando grupos para tipos de licença**

O IBM Insights Foundation for Energy possui licenças de usuário padrão e licenças de usuário limitado. Para gerar informações de uso para o IBM License Metric Tool, mapeie cada grupo de funções do usuário para o tipo de licença relevante no arquivo slmtag groups.properties no servidor de aplicativos.

#### **Antes de Iniciar**

Para obter mais informações sobre as métricas de uso de licença em IBM Insights Foundation for Energy, consulte ["Métricas de uso sob licença" na página 47.](#page-56-0)

#### **Sobre Esta Tarefa**

Para mapear um grupo de funções do usuário para um tipo de licença, edite o arquivo slmtag\_groups.properties que está empacotado na pasta WAR ife\_frwk\_service. Há duas propriedades no arquivo: *groups\_StandardUser* é a propriedade da licença do usuário padrão e *groups\_LimitedUser* é a propriedade da licença de usuário limitado.

#### **Procedimento**

- 1. Efetue logon no servidor de aplicativos como um usuário que possui acesso de edição para o arquivo slmtag\_groups.properties, por exemplo, o usuário raiz.
- 2. Edite o arquivo slmtag\_groups.properties. O conteúdo do arquivo padrão mapeia o grupo de amostra admins para a licença de usuário padrão e mapeia o grupo de amostra de usuários para a licença de usuário limitado: groups\_StandardUser=admins groups\_LimitedUser=users
- 3. Para mapear um grupo para a licença de usuário padrão, inclua o nome do grupo como um valor para a propriedade *groups\_StandardUser*. Use vírgulas como o caractere delimitador entre os nomes de grupos. Por exemplo, groups\_StandardUser=standardUserGroup1,standardUserGroup2.
- 4. Para mapear um grupo para a licença de usuário limitado, inclua o nome do grupo como um valor para a propriedade *groups\_LimitedUser*. Use vírgulas como o caractere delimitador entre os nomes de grupos. Por exemplo, groups\_LimitedUser=limitedUserGroup1,limitedUserGroup2.

#### **Resultados**

São geradas informações de uso sobre os dois tipos de usuários licenciados no IBM Insights Foundation for Energy para o IBM License Metric Tool.

## <span id="page-32-0"></span>**Capítulo 3. Visualizando e analisando dados de energia**

Use o IBM Insights Foundation for Energy para analisar o funcionamento e os riscos para a grade de rede.

IBM Insights Foundation for Energy é uma solução baseada na web que usa a tecnologia de portal. É possível acessar a solução com qualquer navegador da Web suportado.

Os ativos podem ser visualizados em um mapa geoespacial ou como uma lista. Os ativos exibidos podem ser filtrados utilizando os critérios especificados pelo usuário.

Os relatórios detalhados podem ser exibidos para os ativos individuais ou grupos de ativos.

## **Visualizando ativos em um mapa**

Os ativos e suas conexões dentro da rede de energia podem ser vistos em um mapa geográfico. Dependendo do nível de zoom, ativos individuais e seu funcionamento ou uma agregação de ativos e o funcionamento dos ativos combinados são exibidos.

#### **Procedimento**

- 1. Efetue sign on no IBM Insights Foundation for Energy como um usuário.
- 2. Se a barra de tarefas não for exibida, exiba-a clicando na seta no círculo na parte inferior da página.
- 3. Na barra de tarefas na parte inferior da página, clique em **Mapa**. O mapa é exibido.
- 4. Aumente ou diminua o zoom no mapa para obter a visualização desejada. O IBM Insights Foundation for Energy exibe os ativos e sua pontuação filtrada selecionada como ícones individuais. Se houver ativos em excesso para serem exibidos ícones individuais, os ícones são agrupados em regiões predefinidas e a pontuação geral para a região é exibida. Opcionalmente, é possível clicar em uma região e clicar em **Zoom-in** no cartão de visualização para exibir os ativos da região.
- 5. Para obter informações adicionais sobre o ativo ou área, clique no ativo ou área. Um cartão de visualização com informações adicionais e opções é exibido.
- 6. Se ativos em excesso forem exibidos, altere os valores de filtro e clique em **Aplicar**. Os ativos que satisfaçam os critérios de filtro serão exibidos no mapa.

## **Visualizando a legenda**

Uma legenda que mostra os ícones usados para os vários ativos e cores indicando seu status pode ser exibida.

## **Sobre Esta Tarefa**

#### **Procedimento**

1. Se a barra de tarefas não for exibida, exiba-a clicando na seta no círculo na parte inferior da página.

- 2. Na barra de tarefas, clique em **Legenda**. A legenda é exibida.
- 3. Para controlar quais recursos são exibidos, selecione e cancele o ícone à esquerda do rótulo do ativo na legenda.
- 4. Para fechar a legenda, clique em **Legenda** na barra de tarefas novamente.

## <span id="page-33-0"></span>**Visualizando ativos como uma lista**

Os ativos e seu funcionamento de rede e valores de risco podem ser exibidos como uma lista.

#### **Procedimento**

- 1. Efetue sign on no IBM Insights Foundation for Energy como um usuário.
- 2. Se a barra de tarefas não for exibida, exiba-a clicando na seta no círculo na parte inferior da página.
- 3. Na barra de tarefas, clique em **Lista**. A lista é exibida.
- 4. IBM Insights Foundation for Energy exibe os ativos e seus status de funcionamento como linhas de tabela individuais. A tabela pode ser classificada clicando no cabeçalho da tabela desejada. A lista será reexibida classificada por esse campo.
- 5. Para obter informações adicionais sobre o ativo, clique nele. Um cartão de visualização com informações adicionais e opções é exibido.
- 6. Se ativos em excesso forem exibidos, altere os valores de filtro e clique em **Aplicar**. Os ativos que satisfaçam os critérios de filtro serão exibidos na lista.

## **Filtrando ativos**

Os ativos exibidos no mapa ou na lista podem ser filtrados com base nos critérios selecionados.

#### **Sobre Esta Tarefa**

IBM Insights Foundation for Energy possui as seguintes opções de filtro predefinido:

- v Ano da Análise
- Geografia
- v Tipo de pontuação, em que **Funcionamento** é o funcionamento dos ativos, **Falha** é a probabilidade de falha, **Consequência** é a consequência da falha.
- Status
- Classe de Ativo

Os critérios de filtro adicionais podem ser especificados utilizando a opção **Avançado**.

Para reduzir o número de recursos exibidos para aqueles que satisfaçam os critérios desejados, faça o seguinte.

- 1. Se a barra de filtro não for exibida na parte superior da página, clique na opção **Filtro** na barra de tarefas na parte inferior da página. Se a barra de tarefas não for exibida, exiba-a clicando na seta no círculo na parte inferior da página.
- 2. Clique na opção de filtro desejada e selecione o valor desejado.

<span id="page-34-0"></span>3. Clique em **Aplicar**.

#### **Resultados**

A visualização de mapa ou lista exibirá os ativos que satisfaçam os critérios de filtro selecionados.

### **O que Fazer Depois**

Para limpar todos os valores de filtro, clique em **Reconfigurar Tudo**.

## **Incluindo critérios de filtragem adicionais**

Além dos filtros fornecidos, você pode especificar seus próprios critérios para filtrar os dados exibidos no mapa e lista

#### **Procedimento**

- 1. Se a barra de filtro não é exibido na parte superior da página, clique em **Filtro** opção na barra de tarefas na parte inferior da página. Se a barra de tarefas não for exibida, exiba-a clicando na seta no círculo na parte inferior da página.
- 2. Clique em **Avançado**. Essa opção só pode ser selecionada quando uma ou mais classes de ativo são selecionadas no filtro **Classe de Ativo**.
- 3. Clique em **Incluir Filtro**.
- 4. Nos campos suspensos, selecione os critérios desejados.
- 5. Repita as etapas, se vários critérios forem desejados. Se vários critérios forem desejados, indique se todas as condições devem ser verdadeiras (**Todos os critérios**) para um ativo a ser selecionado ou se apenas uma das condições deve ser verdadeira (**Quaisquer critérios**).

#### **Resultados**

A visualização de mapa ou lista exibirá os ativos que satisfaçam os critérios de filtro selecionados.

#### **O que Fazer Depois**

Quando os critérios de filtro adicional foram especificados, a opção **Avançado** na barra de filtros indica o número de filtros adicionais que foram definidos entre parênteses. Para limpar os critérios de filtro avançados, clique em **Avançado** na barra de filtro e, em seguida, clique em **Limpar Tudo**. Para limpar todos os valores de filtro, clique em **Reconfigurar Tudo** na barra de filtro.

## **Cartões de visualização**

Quando um usuário clica em um ativo ou região, um cartão de visualização é exibido com informações adicionais sobre esse ativo ou região.

Se uma região que contém vários ativos é selecionada, o cartão de visualização exibirá as pontuações médias para a região, o número total de ativos por classe dentro da região e as ações disponíveis.

Se um único ativo é selecionado, o cartão de visualização exibirá as pontuações para esse ativo assim como ações disponíveis.

## <span id="page-35-0"></span>**Mostrando conectividade**

Ao visualizar o cartão de visualização para um único ativo, é possível exibir como o ativo está conectado na rede.

#### **Sobre Esta Tarefa**

Estas etapas podem ser utilizadas após a seleção de um único ativo na visualização de mapa ou lista.

#### **Procedimento**

- 1. No cartão de visualização para o ativo, clique em **Mostrar conectividade**.
- 2. Selecione um dos quatro tipos de conexões para visualizar.
	- v **Envio de dados** Ativos localizados a partir do ativo selecionado em direção à fonte de alimentação.
	- v **Recebimento de dados** Ativos localizados a partir do ativo selecionado, longe da fonte de alimentação e em direção a outros ativos e clientes.
	- v **Localizar caminho** O menor caminho entre os dois ativos selecionados.
	- v **Localizar nas Proximidades** Os ativos conectados ao ativo selecionado dentro de um grau definido de separação.
- 3. Se você selecionou **Envio de dados**, **Recebimento de dados** ou **Localizar Caminho**, deve selecionar um ativo de origem a ser utilizados no cálculo. Clique no campo **Nome** e, em seguida, clique em um ativo no mapa a ser utilizado como o nó de extremidade na rede para a análise.
- 4. Se você selecionou **Localizar nas proximidades**, selecione o valor de graus. Este valor é o número de ativos para longe do ativo selecionado.
- 5. Clique em **Aplicar** no painel Mostrar Conectividade.

#### **Resultados**

O mapa será redesenhado realçando a conectividade solicitada.

#### **O que Fazer Depois**

Para limpar o destaque no mapa, feche o painel Mostrar Conectividade.

## **Visualizando relatórios de ativos**

É possível visualizar relatórios detalhados sobre um único ativo ou um grupo de ativos.

## **Relatórios de ativo único**

Um relatório com detalhes sobre um ativo único pode ser exibido.

#### **Procedimento**

- 1. No mapa ou lista, clique no ativo desejado. O cartão de visualização para o ativo será exibido.
- 2. Clique em **Visualizar relatório de ativo**.

#### **Resultados**

O relatório para o ativo selecionado é exibido.

## **O que Fazer Depois**

Os dados do relatório também podem ser exportados.

## <span id="page-36-0"></span>**Vários relatórios de ativos**

Um relatório resumido sobre vários ativos selecionados por critérios de filtragem pode ser exibido.

#### **Procedimento**

- 1. No mapa ou lista, utilize os critérios de filtro para especificar os recursos que serão incluídos no relatório.
- 2. Na barra de tarefas na parte inferior da página, clique em **Relatório** . Se a barra de tarefas não for exibida, exiba-a clicando na seta no círculo na parte inferior da página.

### **Resultados**

Um relatório agregado para os ativos é exibido.

### **O que Fazer Depois**

O relatório pode ser mais refinado, alterando os filtros de **Tempo**, **Geografia** e **Classe de Ativo** . Os dados do relatório também podem ser exportados.

## **Dados do relatório**

Os relatórios do IBM Insights Foundation for Energy fornecem informações complementares sobre ativos únicos e múltiplos.

As tabelas descrevem o tipo de dados incluídos em cada relatório.

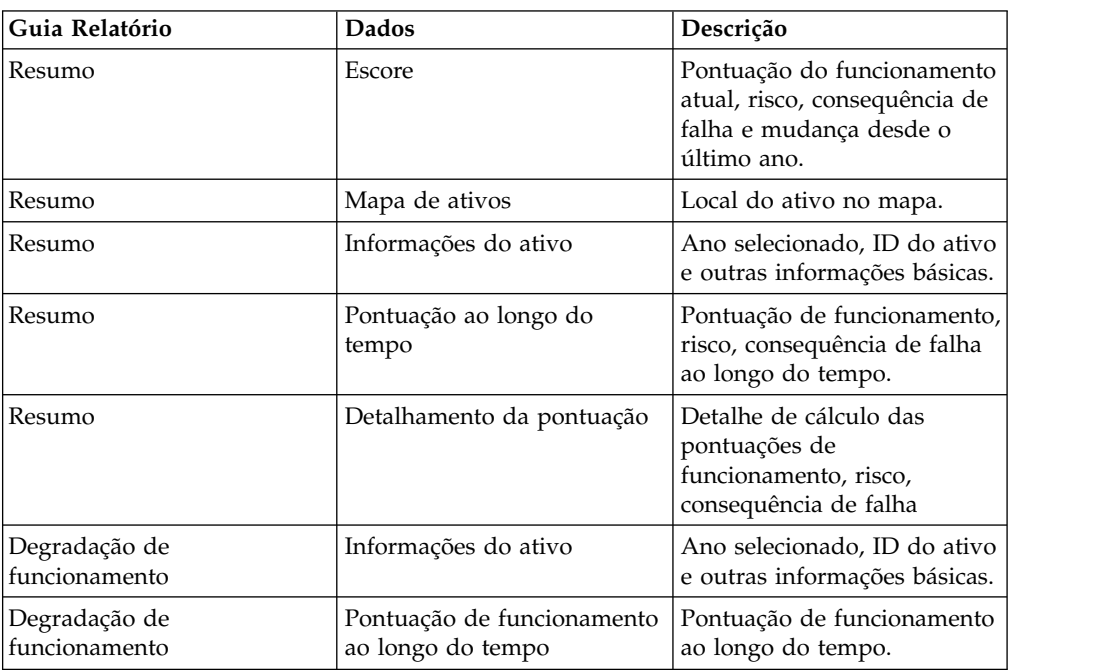

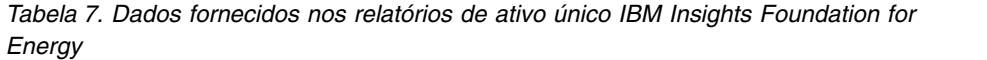

| Guia Relatório                 | Dados                                                              | Descrição                                                                                         |
|--------------------------------|--------------------------------------------------------------------|---------------------------------------------------------------------------------------------------|
| Degradação de<br>funcionamento | Detalhamento da pontuação<br>de funcionamento ao longo<br>do tempo | Detalhes de cálculo das<br>pontuações (pontuações de<br>fator/driver/ativo) ao longo<br>do tempo. |
| Dados Históricos               | Informações do ativo                                               | Ano selecionado, ID do ativo<br>e outras informações básicas.                                     |
| Dados Históricos               | Analítica Avançada                                                 | Link para relatório PMQ.                                                                          |
| Dados Históricos               | Análise de combustível<br>dissolvido                               | Relatório DGA específico<br>para o transformador de<br>subestação.                                |
| Detalhes do Ativo              | Informações do ativo                                               | Ano selecionado, ID do ativo<br>e outras informações básicas.                                     |
| Detalhes do Ativo              | Propriedades de Ativo                                              | Todos os valores da<br>propriedade do ativo<br>selecionado.                                       |
| Tratamento                     | Informações do ativo                                               | Ano selecionado, ID do ativo<br>e outras informações básicas.                                     |
| Tratamento                     | Opção de tratamento                                                | Opções de tratamento ao<br>longo do tempo.                                                        |
| Tratamento                     | Orçamentos mínimo e<br>máximo por ano                              | O custo mínimo e máximo<br>de tratamento anual para o<br>ativo.                                   |

*Tabela 7. Dados fornecidos nos relatórios de ativo único IBM Insights Foundation for Energy (continuação)*

*Tabela 8. Dados fornecidos nos relatórios de vários ativos do IBM Insights Foundation for Energy*

| Guia Relatório | Dados                                       | Descrição                                                                                             |
|----------------|---------------------------------------------|----------------------------------------------------------------------------------------------------|
| Summary        | Pontuação de agregação                      | Pontuação do funcionamento<br>atual, risco, consequência de<br>falha e mudança desde o<br>último ano. |
| Summary        | Mapa da região                              | Região de ativos localizada<br>no mapa.                                                               |
| Summary        | Informações do ativo                        | Filtro selecionado.                                                                                   |
| Summary        | Detalhamento de ativo                       | Número de ativos<br>selecionados para cada classe<br>de ativo.                                        |
| Summary        | Pontuação de agregação ao<br>longo do tempo | Pontuação de funcionamento<br>de agregação, risco,<br>consequência de falha ao<br>longo do tempo.     |
| Summary        | Pontuação por classe de<br>ativo            | Pontuação de funcionamento<br>de agregação e de risco por<br>classe de ativo.                         |
| Summary        | Detalhamento da pontuação                   | Pontuações de fator por<br>classe de ativo para<br>funcionamento, risco,<br>consequência de falha.    |
| Tratamento     | Informações do ativo                        | Filtro selecionado.                                                                                   |

| Guia Relatório | <b>Dados</b>                          | Descrição                                                                                      |
|----------------|---------------------------------------|------------------------------------------------------------------------------------------------|
| Tratamento     | Detalhamento de ativo                 | Número de ativos<br>selecionados para cada classe<br>de ativo.                                 |
| Tratamento     | Orçamentos mínimo e<br>máximo por ano | Custo de tratamento de<br>agregação anual mínimo e<br>máximo para todos os ativos<br>incluídos |
| Tratamento     | Opções de tratamento                  | Opções de tratamento para<br>cada ativo ao longo do<br>tempo                                   |

<span id="page-38-0"></span>*Tabela 8. Dados fornecidos nos relatórios de vários ativos do IBM Insights Foundation for Energy (continuação)*

## **Visualizando painéis analíticos**

Ao visualizar um relatório, dados analítico adicionais estão disponíveis a partir do IBM Predictive Maintenance and Quality.

## **Procedimento**

Ao visualizar um relatório, clique em **Analítica Avançada**.

#### **Resultados**

Ao visualizar um relatório único ativo, o Painel do equipamento para esse ativo única é exibido. Ao visualizar um relatório de vários ativos, o painel de visão geral do site é exibido.

## **Exportando dados**

Depois de filtrar os dados para o subconjunto desejado, informações sobre os ativos selecionados podem ser exportadas para uso em outros sistemas.

#### **Procedimento**

- 1. Efetue sign on no IBM Insights Foundation for Energy como um usuário.
- 2. Utilizando o mapa ou lista, filtrar os recursos conforme desejado.
- 3. Se você deseja exportar um relatório resumindo todos os ativos exibidos em um mapa, clique em **Resultados** > **Mostrar Relatório**. Se você deseja exportar um relatório com dados sobre um único ativo, clique no ativo no mapa ou na lista. No cartão de visualização exibido, clique em **Mostrar relatório** . A lista de ativos exibidos na visualização de lista também pode ser exportada.
- 4. Clique em **Exportar** para exportar os dados em um dos seguintes formatos ao exibir uma lista.
	- $\cdot$  CSV
	- XLSX

Ao visualizar um relatório, o relatório pode ser exportado em um dos seguintes formatos.

- v PDF
- XLSX

Todas as guias no relatório será exportadas para um arquivo .zip.

### <span id="page-39-0"></span>**Criando entrada para um caso de uso de taxa**

Usando o IBM Insights Foundation for Energy, os engenheiros de planejamento regional determinam onde o investimento é necessário para manter ou melhorar a confiabilidade.

### **Sobre Esta Tarefa**

\$33,5 bilhões são gastos anualmente com a manutenção das redes de distribuição nos Estados Unidos. A América do Norte tem uma lista não processada estimada de \$4 trilhões na infraestrutura elétrica. Os minutos do Cliente sem energia aumentaram 15% desde 2002, enquanto na última década o custo para manter o equipamento de distribuição foi de 42%.

A entrega de energia consistente e confiável é um negócio importante. Por ter uma melhor compreensão dos riscos dos ativos, com a manutenção preventiva e o planejamento, o negócio de energia pode ser melhor e mais eficiente.

Os engenheiros de planejamento regional precisam gerenciar facilmente e otimizar orçamentos regionais. Eles desejam ser capazes de gerar planos orçamentais com rapidez e eficiência sem ter que analisar as massas de dados. Desejam ter as informações de que precisam em um local único, acessível, para que seu utilitário possa fornecer energia confiável, acessível para seus clientes.

- 1. O engenheiro de planejamento regional efetua sign on no IBM Insights Foundation for Energy como um usuário.
- 2. Ele clica em **Mapa**. O mapa é exibido.
- 3. Ele aumenta zoom para determinar uma área em que está interessado em analisar.
- 4. Ao clicar em uma área de interesse, um cartão de visualização é exibido, fornecendo informações sobre o funcionamento e os riscos do ativo na área.
- 5. Ao desejar verificar os ativos na área, o engenheiro de planejamento regional clica em **aumentar zoom** para ver mais detalhes nos ativos da área. O mapa é reexibido com os ativos individuais exibidos.
- 6. O engenheiro de planejamento deseja ver ativos de alto risco, por isso, ele altera seu filtro **Tipo de pontuação** para **Pontuação de risco** e o **Intervalo de pontuação** para o intervalo de alto risco e clica em **Aplicar**. O mapa é reexibido com os ativos de maior risco.
- 7. Ao desejar ver os ativos de alto risco como uma lista, ele clica em **Lista**. Os ativos de alto risco são exibidos como uma lista.
- 8. O engenheiro de planejamento agora deseja exportar a lista de modo que ele possa fornecer as informações para o plano de manutenção. Para fazer isso, ele clica em **Exportar** e seleciona o formato para a exportação de dados, por exemplo, CSV.

## <span id="page-40-0"></span>**Capítulo 4. Customizando a solução**

É possível customizar a solução para adequá-la às suas necessidades de negócios.

Use a visualização Console de Administração para registrar componentes customizados da interface com o usuário e para customizar a interface com o usuário para adequá-la à sua operação específica.

## **Customizando a interface com o usuário**

É possível usar os recursos de extensão fornecidos pela estrutura da interface com o usuário para construir interfaces com o usuário do aplicativo que atendam aos seus requisitos operacionais.

O IBM Insights Foundation for Energy fornece vários componentes de interface com o usuário reutilizáveis, incluindo páginas, estilos, layouts e widgets. Também é possível incluir widgets e layouts customizados na solução, utilizando a estrutura de extensão da interface com o usuário. Use a visualização do Console de Administração para registrar novos componentes da interface com o usuário, para incluir novas páginas e para configurar o estilo, o layout, os controles de acesso e os serviços REST (Representational State Transfer) para as páginas da solução.

## **Configurando páginas**

Se for um administrador, você pode incluir e configurar páginas customizadas. Cada página possui um estilo e um layout para gerenciamento dos widgets na página.

## **Sobre Esta Tarefa**

Use a visualização Console de Administração para incluir e configurar páginas customizadas. Cada página é definida por um conjunto de propriedades e cada valor de propriedade inserido é validado pela solução na entrada. É possível visualizar as páginas que são fornecidas com a solução, mas não é possível excluí-las e é possível editar apenas as propriedades de layout dessas páginas.

## **Procedimento**

1. Na visualização Console de Administração, clique em **Página**. Incluindo uma página customizada

- 2. Clique em **Criar**.
- 3. Na janela Criar uma Página, insira os detalhes da página customizada.
	- a. Em **Título**, insira um título de página exclusivo.
	- b. Opcional: Em **Descrição**, insira uma descrição da página.
	- c. Em **URI**, insira um URI válido, por exemplo, /ibm/ife/sample/index/HTML.
	- d. Clique em **Salvar**. A nova página é listada sob o botão **Criar**.
	- e. Para uma página recém-criada, selecione **Grupos** no campo **Controle de acesso** se você desejar que esses grupos acessem esta página. Clique em **Salvar**.

Editando informações para uma página customizada

<span id="page-41-0"></span>4. Edite o título da página, a descrição, o URI e o controle de acesso para uma página customizada.

5. Clique em **Salvar** para salvar as mudanças na configuração da página. Excluindo uma página customizada

6. Clique no ícone Excluir ao lado da página customizada e, em seguida, na janela de confirmação, clique em **Sim**.

**Nota:** Não é possível excluir uma página customizada se ela estiver incluída na configuração de uma hierarquia de página.

#### **Conceitos relacionados**:

["Funções de usuário e acesso" na página 17](#page-26-0)

O IBM Insights Foundation for Energy implementa segurança limitando o acesso a recursos, dados e serviços baseados em funções de usuário.

## **Configurando hierarquias de página**

Se for um administrador, você pode incluir e remover hierarquias de página e pode configurar o conteúdo das hierarquias de página. As hierarquias de páginas que contêm uma ou mais páginas são exibidas na barra de navegação principal.

### **Sobre Esta Tarefa**

Use a visualização Console de Administração para incluir, editar e remover hierarquias de página. Cada hierarquia possui um rótulo e pode conter uma ou mais páginas ou hierarquias de página. Cada elemento de uma hierarquia de página é definido por um conjunto de propriedades e cada valor de propriedade inserido é validado pela solução na entrada. A posição de uma hierarquia de página na barra de navegação principal é determinada pelo valor da propriedade de sequência da hierarquia. Não é possível alterar as propriedades das hierarquias de página do sistema que são fornecidas com a solução, mas é possível removê-las ou alterar seu conteúdo.

#### **Procedimento**

1. Na visualização do console de administração, clique em **Hierarquia de Página**.

Incluindo uma hierarquia de página

- 2. Inclua um rótulo para criar uma nova hierarquia de página. É possível incluir uma hierarquia de página de nível superior ou incluir uma hierarquia de página em uma hierarquia de página existente. O rótulo de uma hierarquia de página é exibido na barra de navegação principal.
	- v Para incluir uma hierarquia de nível superior, clique em **Criar**.
	- v Para incluir uma hierarquia em uma hierarquia de página existente, clique no ícone Incluir, ao lado da hierarquia de página.
- 3. Na janela Criar um Item, insira os detalhes do rótulo para a hierarquia de página customizada.
	- a. Em **Tipo**, selecione **Rótulo** na lista suspensa para incluir uma hierarquia de página.
	- b. Em **Nome**, insira um nome para a hierarquia de página. O nome é exibido na barra de navegação principal.
	- c. Opcional: Em **Descrição**, insira uma descrição da hierarquia de página.
	- d. Em **Sequência**, insira um número maior ou igual a 0 como o número de sequência para a hierarquia de página. O número de sequência é um valor relativo que determina a posição de uma hierarquia de página em relação

<span id="page-42-0"></span>a outras hierarquias de página na barra de navegação principal. Por exemplo, se houver duas hierarquias de página de nível superior, a hierarquia de página com o valor de sequência inferior será posicionada à esquerda na barra de navegação principal.

e. Clique em **Salvar**.

**Nota:** Uma hierarquia de página não será exibida na barra de navegação principal até que contenha uma ou mais páginas.

Incluindo uma página em uma hierarquia

- 4. Clique no ícone Incluir ao lado da hierarquia de página.
- 5. Na janela Criar um Item, insira os detalhes da página customizada.
	- a. Em **Tipo**, selecione **Página** na lista suspensa.
	- b. Em **Nome**, insira o nome da página a ser exibido na hierarquia de página.
	- c. Opcional: Em **Descrição**, insira uma descrição da página.
	- d. Em **Sequência**, insira um número maior ou igual a 0. O número de sequência é um valor relativo que determina a posição de uma página em uma hierarquia em relação a outras páginas ou hierarquias de página.
	- e. Em **Definição de página**, selecione na lista suspensa a página a ser incluída na hierarquia.
	- f. Clique em **Salvar**.

**Nota:** Atualize o navegador para exibir a nova página na barra de navegação principal.

Editando uma hierarquia de página

- 6. Selecione uma hierarquia de página para editar seu nome, descrição e sequência.
- 7. Selecione uma página em uma hierarquia de página para editar o nome, a descrição, a sequência e a definição de página dessa página.
- 8. Clique em **Salvar**.

Excluindo uma hierarquia de página

9. Clique o ícone Excluir ao lado da hierarquia de página e, em seguida, na janela de confirmação, clique em **Sim**.

Excluindo uma página de uma hierarquia de página

10. Clique no ícone Excluir ao lado da página e, em seguida, na janela de confirmação, clique em **Sim**.

## **Configurando serviços REST**

Se for um administrador, você pode registrar e configurar serviços REST (Representational State Transfer) customizados.

#### **Sobre Esta Tarefa**

Use a visualização Console de Administração para registrar e configurar serviços REST customizados. Cada serviço é definido por um conjunto de propriedades e cada valor de propriedade inserido é validado pela solução na entrada.

#### **Procedimento**

1. Na visualização Console de Administração, clique em **Serviço**. Registrando um serviço REST customizado

2. Clique em **Criar**.

- 3. Na janela Criar um Serviço, insira os detalhes do serviço customizado.
	- a. Em **Nome**, insira o nome do serviço.
	- b. Em **URI**, insira o URI do recurso. Por exemplo, /ibm/ife/api/ui-service/ style.

**Nota:** É possível anexar /\* no URI base do serviço para incluir todos os recursos que são gerenciados pelo serviço. Por exemplo, /ibm/ife/api/ui-service/\*.

- c. Opcional: Em **Descrição**, insira uma descrição do serviço.
- d. Clique em **Salvar**. O novo serviço é listado sob o botão **Criar**. Edite o serviço para designar direitos de acesso ao serviço para os grupos de usuários na solução.

Editando um serviço REST customizado

- 4. Selecione o serviço e edite os valores.
	- a. Edite os valores para o nome, o URI e a descrição.
	- b. Para **Controle de Acesso** , designe direitos de acesso ao serviço para os grupos de funções do usuário em sua solução. Para cada grupo de funções do usuário, é possível selecionar um ou mais dos controles de acesso identificados como **Criar**, **Ler**, **Atualizar** e **Excluir**. Para obter mais informações sobre os grupos de funções do usuário, consulte o link relacionado.
	- c. Clique em **Salvar** para salvar as mudanças.

Excluindo um serviço REST customizado

5. Clique no ícone Excluir ao lado do serviço e, em seguida, na janela de confirmação, clique em **Sim**.

#### **Conceitos relacionados**:

["Funções de usuário e acesso" na página 17](#page-26-0)

O IBM Insights Foundation for Energy implementa segurança limitando o acesso a recursos, dados e serviços baseados em funções de usuário.

## <span id="page-44-0"></span>**Capítulo 5. Manutenção da solução**

Execute tarefas de manutenção para manter a execução adequada da solução.

## **Reiniciando os componentes do IBM Insights Foundation for Energy**

Depois de instalar um aplicativo customizado ou ao modificar arquivos no sistema, para que as mudanças entrem em vigor, talvez seja necessário reiniciar os componentes do IBM Insights Foundation for Energy. Use a ferramenta de controle da plataforma para parar e iniciar os componentes que estão em execução nos servidores.

## **Entendimento dos componentes da ferramenta de controle da plataforma**

Os componentes individuais da ferramenta de controle da plataforma são organizados em agrupamentos lógicos, chamados de componentes de base. É recomendada a execução de um único comando IFEControl para parar ou iniciar todos os componentes de um servidor. No entanto, se necessário, é possível parar ou iniciar os componentes da ferramenta de controle da plataforma no nível do componente de base ou no nível do componente individual. É importante parar e iniciar os componentes na ordem correta.

A tabela a seguir lista os componentes de base e seus componentes individuais nos três servidores:

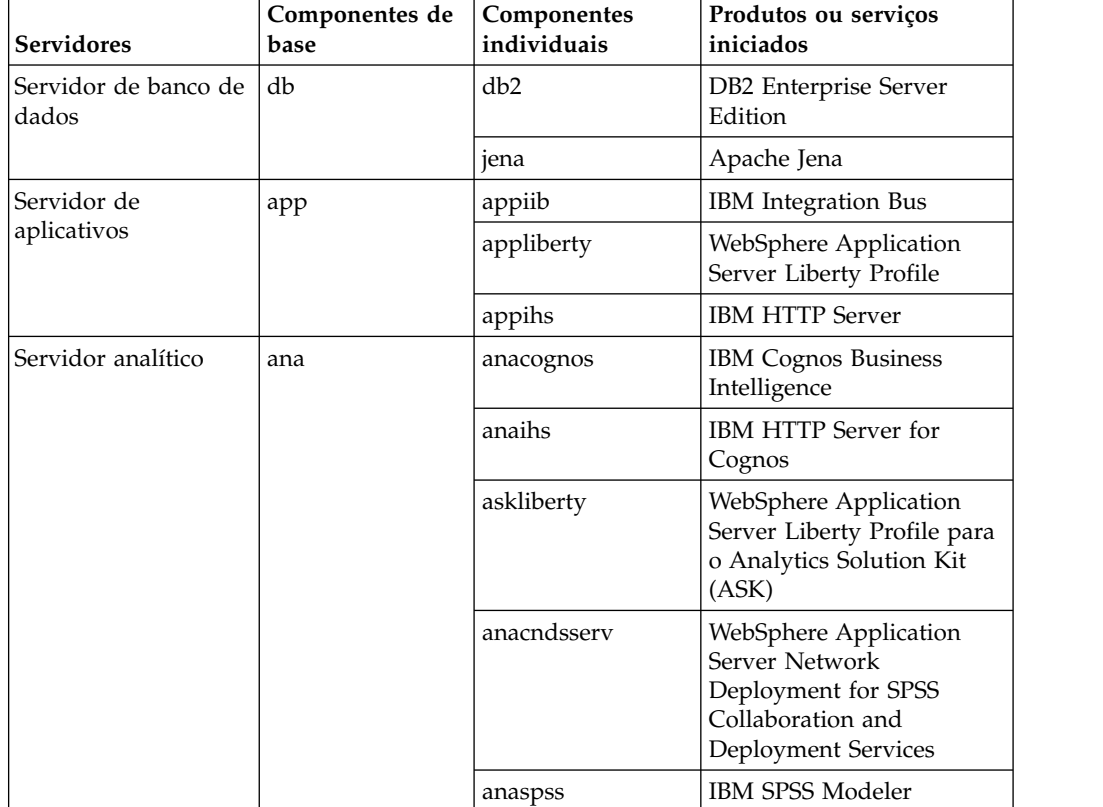

*Tabela 9. Componentes de base e seus componentes individuais em cada servidor*

## <span id="page-45-0"></span>**Parando os componentes**

<span id="page-45-1"></span>Use a ferramenta de controle da plataforma para parar os componentes nos servidores IBM Insights Foundation for Energy.

### **Sobre Esta Tarefa**

É recomendada a execução do comando IFEControl com a opção do -a para parar todos os componentes. No entanto, em alguns casos, pode ser necessário parar apenas uma seleção de componentes de base ou componentes individuais.

**Nota:** Caso seja necessário parar apenas uma coleção de componentes de base ou componentes individuais, pare os componentes na ordem correta, conforme descrito na [Tabela 1.](#page-45-1)

### **Procedimento**

1. Efetue logon no servidor analítico como o usuário ibmadmin. Parando todos os componentes

2. Para parar todos os componentes do IBM Insights Foundation for Energy, insira o comando a seguir, em que *password* é a senha da topologia que foi criada durante o processo de instalação:

IFEControl -a stop -c all -p *password*

Parando componentes de base ou componentes individuais

3. Para parar um componente de base ou um componente individual, digite o seguinte comando:

IFEControl -a stop -c *component* -p *password*

No comando anterior, *component* é o nome do componente de base ou do componente individual e *password* é a senha da topologia que foi criada durante o processo de instalação.

**Nota:** Os componentes de base ou componentes individuais devem ser parados na ordem correta descrita na Tabela 1. Por exemplo, caso deseje parar apenas o componente de base app e o componente anacndsserv, pare o componente anacndsserv antes de parar o componente appcomponent.

| Ordem na qual parar os componentes de<br>base | Ordem na qual parar os componentes<br>individuais |
|-----------------------------------------------|---------------------------------------------------|
| 1. ana                                        | 1. anaspss                                        |
|                                               | 2. anacndsserv                                    |
|                                               | 3. askliberty                                     |
|                                               | 4. anaihs                                         |
|                                               | 5. anacognos                                      |
| $2$ . app                                     | 6. appihs                                         |
|                                               | 7. appliberty                                     |
|                                               | 8. appmb                                          |
| 3. db                                         | 9. jena                                           |
|                                               | 10. db2                                           |

*Tabela 10. A ordem na qual parar componentes de base ou componentes individuais*

## <span id="page-46-0"></span>**Iniciando os componentes**

<span id="page-46-1"></span>Use a ferramenta de controle da plataforma para iniciar os componentes nos servidores IBM Insights Foundation for Energy.

### **Sobre Esta Tarefa**

É recomendada a execução do comando IFEControl com a opção -a para iniciar todos os componentes. No entanto, em alguns casos, pode ser necessário iniciar apenas uma seleção de componentes de base ou componentes individuais.

**Nota:** Caso seja necessário iniciar apenas uma coleção de componentes de base ou componentes individuais, inicie os componentes na ordem correta, conforme descrito na [Tabela 1.](#page-46-1)

## **Procedimento**

1. Efetue logon no servidor analítico como o usuário ibmadmin. Iniciando todos os componentes

2. Para iniciar todos os componentes do IBM Insights Foundation for Energy, insira o comando a seguir, em que *password* é a senha da topologia que foi criada durante o processo de instalação:

IFEControl -a start -c all -p *password*

Iniciando componentes de base ou componentes individuais

3. Para iniciar um componente de base ou um componente individual, digite o seguinte comando:

IFEControl -a start -c *component* -p *password*

No comando anterior, *component* é o nome do componente de base ou do componente individual e *password* é a senha da topologia que foi criada durante o processo de instalação.

**Nota:** Os componentes de base ou componentes individuais devem ser iniciados na ordem correta descrita na Tabela 1. Por exemplo, caso deseje iniciar apenas os componentes anaspss e anacognos, inicie o componente anacognos antes de iniciar o componente anaspss.

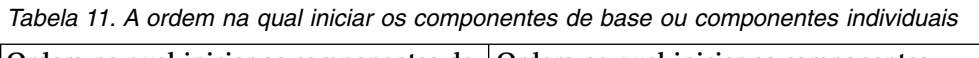

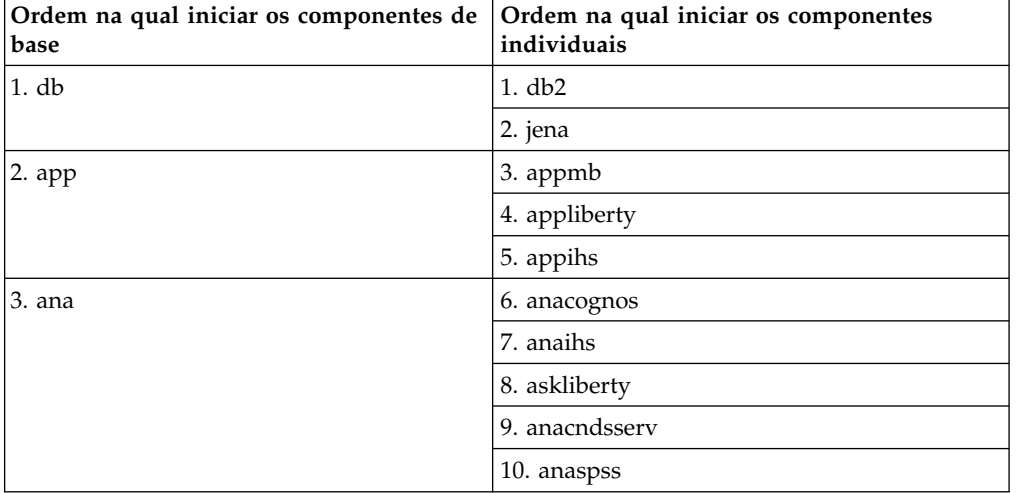

## <span id="page-48-0"></span>**Apêndice A. Resolução de problemas e suporte**

Para isolar e resolver problemas com o software IBM, é possível usar a resolução de problemas e informações de suporte, que contêm instruções sobre o uso de recursos de determinação do problema que são fornecidos com os produtos IBM.

## **Técnicas para resolução de problemas**

A resolução de problemas é uma abordagem sistemática para solucionar um problema. O objetivo da resolução de problemas é determinar por que algo não funciona conforme esperado e como resolver o problema.

A primeira etapa no processo de resolução de problemas é descrever o problema completamente. As descrições dos problemas ajudam o cliente e o representante do suporte técnico IBM a saber onde começar para achar a causa do problema. Essa etapa inclui fazer a você mesmo algumas perguntas básicas:

- v Quais são os sintomas do problema?
- Onde o problema ocorre?
- Quando o problema ocorre?
- Sob quais condições o problema ocorre?
- O problema pode ser reproduzido?

As respostas a essas perguntas geralmente resultam em uma boa descrição do problema, que por sua vez, pode levá-lo à uma resolução de problema.

## **Quais são os sintomas do problema?**

Ao começar a descrever um problema, a pergunta mais óbvia é *Qual é o problema?* Essa pergunta pode parecer objetiva; entretanto, é possível dividi-la em diversas perguntas mais focalizadas que criam uma imagem mais descritiva do problema. Essas perguntas podem incluir:

- Quem ou o que está relatando o problema?
- v Quais são os códigos de erro e mensagens?
- v Como o sistema falha? Por exemplo, é um loop, interrupção, travamento, degradação de desempenho ou resultado incorreto?

#### **Onde o problema ocorre?**

Determinar onde é a origem do problema nem sempre é fácil, mas é uma das etapas mais importantes na resolução de um problema. Muitas camadas de tecnologia podem existir entre o relatório e os componentes com falha. Redes, discos e drivers são apenas alguns dos componentes a serem considerados quando você estiver investigando problemas.

As perguntas a seguir ajudam a focalizar onde o problema ocorre para isolar a camada do problema:

- v O problema é específico de uma plataforma ou sistema operacional ou é comum em várias plataformas ou sistemas operacionais?
- v O ambiente e a configuração atuais são suportados?

Se uma camada relatar o problema, o problema não é necessariamente originado nessa camada. Parte da identificação da origem de um problema é entender o ambiente no qual ele existe. Reserve algum tempo para descrever completamente o ambiente do problema, incluindo o sistema operacional e a versão, todos os softwares e versões correspondentes e informações de hardware. Confirme se você está executando em um ambiente que tem uma configuração suportada; muitos problemas podem ser rastreados de volta para níveis incompatíveis de software que não planejados para serem executados juntos ou não foram completamente testados juntos.

### **Quando o problema ocorre?**

Desenvolva uma linha de tempo detalhada de eventos que o leve até a falha, especialmente para aqueles casos que são ocorrências únicas. É possível desenvolver mais facilmente uma linha de tempo trabalhando de trás para frente: Comece com o momento em que o erro foi relatado (o mais precisamente possível, até os milissegundos) e trabalhe de trás para frente por meio dos logs e informações disponíveis. Geralmente, é necessário observar somente até o primeiro evento suspeito que você localizar em um log de diagnóstico.

Para desenvolver uma linha de tempo detalhada de eventos, responda estas perguntas:

- v O problema acontece apenas em um certo momento do dia ou da noite?
- Com que frequência o problema ocorre?
- v Qual foi sequência de eventos até o momento em que o problema foi relatado?
- v O problema ocorre após uma mudança de ambiente, como fazer upgrade ou instalar software ou hardware?

Responder a esse tipo de perguntas pode oferecer uma boa perspectiva de como investigar o problema.

#### **Sob quais condições o problema ocorre?**

Saber quais sistemas e aplicativos estão em execução no momento em que um problema ocorre é uma parte importante da resolução. Essas perguntas sobre o seu ambiente podem ajudá-lo a identificar a causa raiz do problema:

- v O problema sempre ocorre quando a mesma tarefa está sendo executada?
- v É preciso que uma determinada sequência de eventos ocorra para que o problema surja?
- v Algum outro aplicativo falha ao mesmo tempo?

Responder a esses tipos de perguntas pode ajudá-lo a explicar o ambiente no qual o problema ocorre e correlacionar quaisquer dependências. Lembre-se de que apenas porque vários problemas podem ter ocorrido ao mesmo tempo, os problemas não estão necessariamente relacionados.

## **O problema pode ser reproduzido?**

Do ponto de vista da resolução de problemas, o problema ideal é aquele que pode ser reproduzido. Geralmente, quando um problema pode ser reproduzido, você tem um conjunto maior de ferramentas ou procedimentos à sua disposição para ajudá-lo a investigar. Consequentemente, os problemas que você pode reproduzir são geralmente mais fáceis de depurar e resolver. Entretanto, os problemas que podem ser reproduzidos podem ter uma desvantagem: Se o problema for de

<span id="page-50-0"></span>impacto comercial significativo, você não desejará que ele ocorra. Se possível, recrie o problema em um ambiente de teste ou desenvolvimento, onde existe maior flexibilidade e controle durante a investigação.

- v O problema pode ser recriado em um sistema de teste?
- v Vários usuários ou aplicativos estão encontrando o mesmo tipo de problema?
- v O problema pode ser recriado executando um único comando, um conjunto de comandos ou um aplicativo específico?

## **Problemas conhecidos e soluções para o IBM Insights Foundation for Energy**

Alguns problemas comuns com o IBM Insights Foundation for Energy são documentados juntamente com suas soluções ou soluções alternativas. Se tiver um problema com o IBM Insights Foundation for Energy, revise os tópicos de solução de problema para determinar se uma solução está disponível para o problema que está ocorrendo.

## **O botão de voltar do navegador não retorna à página anterior percebida**

Quando você clica no botão voltar do navegador, o navegador pode retornar a uma página diferente de onde você acredita que deveria.

#### **Sintomas**

Clicar no botão voltar do navegador resulta em uma página diferente do que é esperado que está sendo exibido.

## **Resolvendo o problema**

Utilize a navegação do produto para navegar através dele. Os botões de voltar e avançar não podem navegar para as páginas do produto desejado.

## **As senhas de serviço atualizadas para o carregador de dados não são automaticamente criptografadas**

Ao atualizar a senha do serviço no arquivo de configuração do carregador de dados, a senha atualizada não será automaticamente criptografada. Execute o utilitário de criptografia para armazenar uma versão criptografada da senha no arquivo de configuração.

#### **Sintomas**

Ao alterar a senha do serviço no arquivo de configuração do carregador de dados, a senha será armazenada em texto simples. A criptografia automática não está disponível para senhas que são armazenadas no arquivo de configuração do carregador de dados.

#### **Resolvendo o problema**

Para atualizar a senha de serviço para o carregador de dados, execute o utilitário de criptografia para armazenar uma versão criptografada da senha no arquivo de configuração do carregador de dados. Insira um novo valor em texto simples para <span id="page-51-0"></span>a propriedade servicePassword no arquivo /opt/IBM/energy/data/cityname/ config.properites. Em seguida, execute o utilitário encrypt.sh para criptografar a senha de serviço atualizada.

- 1. Efetue logon no servidor de aplicativos como um usuário que possui acesso de edição para o arquivo config.properites, por exemplo, o usuário raiz.
- 2. Edite o arquivo /opt/IBM/energy/data/cityname/config.properites e insira um novo valor em texto simples para a propriedade servicePassword.
- 3. Para criptografar a nova senha do serviço no arquivo de configuração do carregador de dados, acesse o diretório /opt/IBM/energy/lib e insira o seguinte comando:

./encrypt.sh /opt/IBM/energy/data/cityname/config.properties servicePassword *encryptType*

Em que *encryptType* é o tipo de criptografia a ser usado. O Padrão de Criptografia Avançado (AES) e Base64 são os tipos de criptografia suportados, portanto, o valor de *encryptType* é aes ou base64.

Por exemplo, para criptografar a senha do serviço usando o AES, insira o seguinte comand

./encrypt.sh /opt/IBM/energy/data/cityname/config.properties servicePassword aes

**Nota:** O AES é a criptografia recomendada a ser usada para criptografar a senha do serviço.

## **O gráfico Análise de gás dissolvido não pode ser exportado no arquivo .xlsx**

Um gráfico Análise de gás dissolvido no relatório de ativo único para Subestação transformadora não pode ser exportado no arquivo .xlsx.

#### **Sintomas**

Quando você deseja exportar o relatório de ativo único para **Subestação transformadora** no arquivo .xlsx, o gráfico Análise de gás dissolvido não aparece no arquivo .xlsx exportado.

#### **Resolvendo o problema**

Exporte o relatório de ativo único para a **Subestação transformadora** para um arquivo .pdf.

## **Gráfico de barras com drill down efetuado não é excluído**

Ao realizar drill down em um gráfico de barras, ele não é excluído ao outro ativo ser selecionado em um mapa ou lista.

#### **Sintomas**

Quando você estiver na página do aplicativo de amostra DNO e selecionar um ativo em um mapa ou lista, em seguida, selecionar uma medida na lista **Detalhes do Ativo** e realizar drill down no gráfico de barras, ao selecionar outro ativo no mapa ou lista, o gráfico com drill down efetuado não é excluído ou atualizado para a nova medida.

### **Resolvendo o problema**

Realize drill up no gráfico de barras para o nível superior. O gráfico de barras normal pode ser atualizado corretamente.

## <span id="page-52-0"></span>**Um gráfico de barras não é excluído quando o usuário seleciona outro ativo**

O gráfico de barras não é excluído após o usuário selecionar outro ativo em um mapa ou lista.

#### Sintomas

Quando você estiver na página do aplicativo de amostra DNO e selecionar um ativo no mapa ou lista e, em seguida, uma medida na lista Detalhes do Ativo, um gráfico de barras será mostrado para esta medida. Se você selecionar outro ativo no mapa ou lista, o gráfico de barras não será excluído.

Resolvendo o problema

Selecione uma medida no novo ativo selecionado, o gráfico de barras será atualizado.

## **Mensagens do** *<CONSUMING\_PRODUCT\_NAME>*

Cada tópico de mensagem ajuda a identificar a causa de uma condição de erro específica e recomenda ações a serem tomadas para resolver o erro.

Para ajudar a entender os erros que podem ser encontrados, cada tópico de mensagem é dividido em três seções: a mensagem que é exibida no produto ou em seus logs, uma explicação e uma ação.

#### **A mensagem**

Contém dois identificadores, que são a identificação do erro e o texto associado. A identificação de erro é o ID da mensagem. É um número exclusivo que identifica uma mensagem. Um caractere final E indica que a mensagem resultou de um erro, W indica uma mensagem de aviso e I indica uma mensagem de informação.

#### **A explicação**

Contém uma explicação adicional da mensagem.

#### **A resposta do usuário**

Sugere a ação corretiva para resolver o erro.

**Nota:** Os tópicos nesta seção são específicos para o *<CONSUMING\_PRODUCT\_NAME>*. Para todas as outras mensagens, consulte a documentação apropriada do produto.

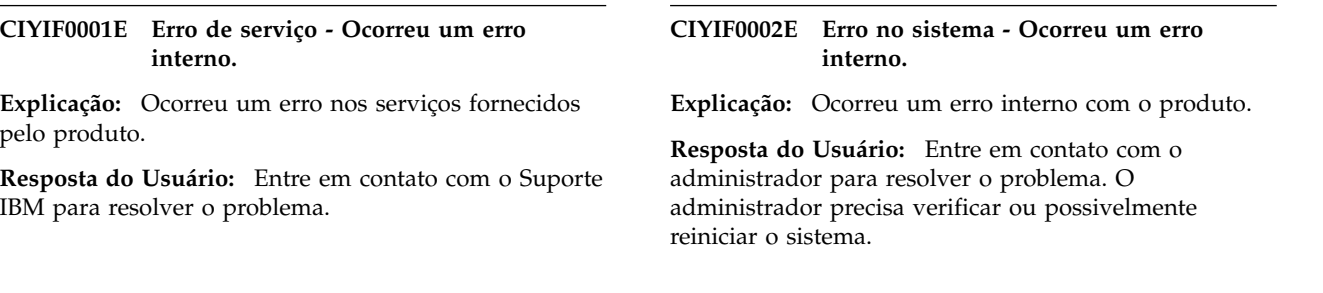

#### **CIYIF0011E O estilo não pode ser excluído porque é utilizado por uma ou mais páginas.**

**Explicação:** O estilo não pode ser excluído porque uma ou mais páginas estão configuradas para utilizá-lo.

**Resposta do Usuário:** Para excluir o estilo, primeiro remova-o de todas as configurações de página.

#### **CIYIF0012E A operação do banco de dados falhou.**

**Explicação:** A operação do banco de dados falhou.

**Resposta do Usuário:** Consulte os arquivos de log do WebSphere Application Server Liberty Profile para obter mais informações sobre o motivo da falha da operação do banco de dados. Os arquivos de log são denominados console.log e messages.log e estão no diretório /opt/IBM/WebSphere/Liberty/usr/servers/ member01/logs no servidor de aplicativos.

#### **CIYIF0013E A extensão não pode ser excluída porque é usada por um ou mais layouts.**

**Explicação:** A extensão não pode ser excluída porque um ou mais layouts estão configurados para utilizá-la.

**Resposta do Usuário:** Para excluir a extensão, primeiro remova-a de todas as configurações de layout.

#### **CIYIF0014E A extensão não pode ser excluída porque é usada por um ou mais widgets.**

**Explicação:** A extensão não pode ser excluída porque um ou mais widgets estão configurados para utilizá-la.

**Resposta do Usuário:** Para excluir a extensão, primeiro remova-a de todas as configurações de widget.

#### **CIYIF0015E O layout não pode ser excluído porque é utilizado por uma ou mais páginas.**

**Explicação:** O layout não pode ser excluído porque uma ou mais páginas estão configuradas para utilizá-lo.

**Resposta do Usuário:** Para excluir o formato, primeiro remova-o de todas as configurações de página.

#### **CIYIF0016E Deve-se inserir um valor válido para o nome do módulo. O campo Nome do módulo não pode ficar vazio.**

**Explicação:** Deve haver um valor válido para o nome do módulo. O campo **Nome do módulo** não pode ficar vazio.

**Resposta do Usuário:** Insira um valor válido no campo **Nome do módulo**.

#### **CIYIF0017E Deve-se inserir um valor válido para o nome do pacote. O campo Nome do pacote não pode ficar vazio.**

**Explicação:** Deve haver um valor válido para o nome do caminho. O campo **Nome do pacote** não pode ficar vazio.

**Resposta do Usuário:** Insira um valor válido no campo **Nome do pacote**.

#### **CIYIF0018E Deve-se inserir um valor válido para o local do pacote. O campo Local do pacote não pode ficar vazio.**

**Explicação:** Deve haver um valor válido para o local do pacote. O campo **Local do pacote** não pode ficar vazio.

**Resposta do Usuário:** Insira um valor válido no campo **Local do pacote**.

**CIYIF0019E O widget não pode ser excluído porque é utilizado por uma ou mais páginas.**

**Explicação:** O widget não pode ser excluído porque uma ou mais páginas estão configuradas para utilizá-lo.

**Resposta do Usuário:** Para excluir o widget, primeiro remova-o de todas as configurações de página.

#### **CIYIF0020E A página não pode ser excluída porque é usada por uma ou mais hierarquias de página.**

**Explicação:** A página não pode ser excluída porque uma ou mais hierarquias de página estão configuradas para utilizá-la.

**Resposta do Usuário:** Para excluir a página, primeiro remova-a de todas as configurações de hierarquia de página.

#### **CIYIF0021E A chamada para o serviço REST de controle de acesso falhou porque o parâmetro de entrada do ID do recurso não foi fornecido.**

**Explicação:** Deve-se especificar um ID de recurso como um parâmetro de entrada para este método de serviço REST de controle de acesso.

**Resposta do Usuário:** Especifique um ID de recurso como um parâmetro para o método de serviço REST de controle de acesso.

#### **CIYIF0022E A chamada para o serviço REST de controle de acesso falhou porque o parâmetro de entrada do tipo de recurso não foi fornecido.**

**Explicação:** Deve-se especificar um tipo de recurso como um parâmetro de entrada para este método de serviço REST de controle de acesso.

**Resposta do Usuário:** Especifique um tipo de recurso como um parâmetro para o método de serviço REST de controle de acesso.

## <span id="page-56-0"></span>**Apêndice B. Referência**

Esses tópicos contêm informações de referência adicionais para ajudá-lo.

## **Métricas de uso sob licença**

IBM License Metric Tool ajuda os clientes do Passport Advantage a determinarem seus requisitos totais e de subcapacidade de licenciamento de PVU.

Saiba mais: [IBM License Metric Tool.](http://www.ibm.com/software/products/en/licensemetrictool)

*<CONSUMING\_PRODUCT\_NAME>* grava informações de uso em arquivos de Software License Metric Tag (SLMTag). Esses arquivos têm a extensão .slmtag e são lidos periodicamente pela IBM License Metric Tool (ILMT) depois que ela é configurada para verificar esses arquivos. É possível gerar relatórios que resumem o uso.

Para obter mais informações sobre como usar a IBM License Management Tool, consulte o [IBM License Management Tool 9.0 Knowledge Center.](http://www.ibm.com/support/knowledgecenter/SS8JFY/lmt_welcome.html)

## **Criação de log de SLMTag**

Quando o IBM Insights Foundation for Energy estiver em execução, as informações sobre gerenciamento da licença serão gravadas diariamente no diretório /opt/IBM/energy/properties/slmtags no servidor de aplicativos. Os arquivos .slmtag registrados contêm informações para os três tipos de uso:

#### **Usuário padrão**

As informações de uso registradas são o número de usuários padrão licenciados no sistema.

#### **Usuário limitado**

As informações de uso registradas são o número de usuários limitados licenciados no sistema.

#### **Análise de ativos**

As informações de uso registradas são o número de ativos gerenciados no sistema. Esse valor é recuperado do banco de dados CIM. Para a liberação do IBM Insights Foundation for Energy 1.5, esse valor é sempre 0.

**Nota:** Os números de usuários padrão e usuários limitados licenciados no sistema são recuperados a partir do registro do usuário básico e são implementados com o IBM Insights Foundation for Energy. Para assegurar a precisão desses números, o arquivo de configuração que mapeia grupos de usuários para os tipos de licença deve ser mantido atualizado. Para obter mais informações sobre como mapear grupos para tipos de licença, consulte o link relacionado.

O conteúdo a seguir é um exemplo das informações de uso de um arquivo .slmtag:

```
<SchemaVersion>2.1.1</SchemaVersion>
```

```
<PersistentId>e137414b35d140dca5fd631df1098e0d</PersistentId>
```
<Name>IBM Insights Foundation for Energy</Name>

```
<InstanceId>/opt/IBM/energy</InstanceId>
```

```
</SoftwareIdentity>
```
<sup>&</sup>lt;SoftwareIdentity>

```
<Metric logTime="2015-08-05T16:44:36+08:00">
 <Type>AUTHORIZED_USER</Type>
 <SubType>Standard User</SubType>
<Value>5</Value>
 <Period>
 <StartTime>2015-08-05T16:44:36+08:00</StartTime>
 <EndTime>2015-08-05T16:44:36+08:00</EndTime>
</Period>
</Metric>
<Metric logTime="2015-08-05T16:44:36+08:00">
 <Type>AUTHORIZED_USER</Type>
 <SubType>Limited User</SubType>
<Value>5</Value>
<Period>
 <StartTime>2015-08-05T16:44:36+08:00</StartTime>
 <EndTime>2015-08-05T16:44:36+08:00</EndTime>
</Period>
</Metric>
<Metric logTime="2015-08-05T16:44:36+08:00">
 <Type>ASSET</Type>
 <SubType></SubType>
<Value>0</Value>
 <Period>
 <StartTime>2015-08-05T16:44:36+08:00</StartTime>
 <EndTime>2015-08-05T16:44:36+08:00</EndTime>
</Period>
</Metric>
```
#### **Tarefas relacionadas**:

["Mapeando grupos para tipos de licença" na página 22](#page-31-0) O IBM Insights Foundation for Energy possui licenças de usuário padrão e licenças de usuário limitado. Para gerar informações de uso para o IBM License Metric Tool, mapeie cada grupo de funções do usuário para o tipo de licença relevante no arquivo slmtag groups.properties no servidor de aplicativos.

### **Navegadores suportados**

A interface com o usuário do IBM Insights Foundation for Energy é suportada em vários navegadores.

- Google Chrome 43 ou posterior
- Microsoft Internet Explorer 11
- Mozilla Firefox 31 ESR
- Safari for Mac OS 8

Problemas conhecidos no Chrome

v Não é possível aumentar zoom ou diminuir zoom para o Mapa Lógico na página do aplicativo de amostra DNO.

Problemas conhecidos no Internet Explorer

- v Não é possível aumentar zoom ou diminuir zoom para o Mapa Lógico na página do aplicativo de amostra DNO.
- Na página de administração do SOP, para o URI HTTPS na guia Referência de SOP, o botão **Ativar URI** pode não funcionar. Para abrir o URI, copie o URI e cole-o em seu navegador.

Problemas conhecidos no Safari

v Não é possível aumentar zoom ou diminuir zoom para um gráfico de linha na página do aplicativo de amostra DNO.

- v Não é possível aumentar zoom ou diminuir zoom para o Mapa Lógico na página do aplicativo de amostra DNO.
- v Às vezes, ao clicar em um objeto na página do aplicativo de amostra no Mapa Lógico DNO, o cartão de visualização não é mostrado.

## <span id="page-58-0"></span>**Acessibilidade**

Os recursos de acessibilidade ajudam os usuários com deficiências físicas, como mobilidade restrita ou visão limitada, a utilizar os produtos de software com sucesso.

Os principais recursos de acessibilidade neste produto permitem que os usuários façam o seguinte:

- v Usem tecnologias assistidas, como software de leitor de tela e sintetizador de voz digital para ouvir o que é exibido na tela. Consulte a documentação do produto de tecnologia assistida para obter detalhes sobre a utilização dessas tecnologias com este produto.
- v Operar recursos específicos ou equivalentes utilizando somente o teclado.
- v Ampliar o que é exibido na tela.

Além disso, a documentação foi modificada para incluir os seguintes recursos para auxiliar a acessibilidade:

- v Toda a documentação está disponível em formatos XHTML para oferecer o máximo de oportunidades para que usuários apliquem a tecnologia de software de leitor de tela.
- v Todas as imagens na documentação são fornecidas com texto alternativo para que os usuários com deficiência visual possam entender o conteúdo das imagens.

A solução inclui os seguintes recursos para auxiliar a acessibilidade:

- v A visualização Console de Administração inclui um prólogo de acessibilidade que descreve um link usado para ignorar os elementos de navegação da página.
- v Se estiver usando um leitor de tela e um teclado, clique no botão **Ativar modo de acessibilidade** para otimizar sua experiência do usuário. O botão será exibido depois que você clicar no link para ignorar os elementos de navegação na visualização Console de Administração.
- v O navegador da web e o leitor de tela a seguir são recomendados:

#### **Navegador da web**

Mozilla Firefox 31 ESR

#### **Leitor de tela**

Freedom Scientific JAWS 16

## <span id="page-60-0"></span>**Avisos**

Estas informações foram desenvolvidas para produtos e serviços oferecidos em todo o mundo.

Este material pode estar disponível pela IBM em outros idiomas. Entretanto, você poderá ser requerido a possuir uma cópia do produto ou versão do produto naquele idioma para acessá-lo.

É possível que a IBM não ofereça os produtos, serviços ou recursos discutidos neste documento em outros países. Consulte um representante IBM local para obter informações sobre produtos e serviços disponíveis atualmente em sua área. Qualquer referência a produtos, programas ou serviços IBM não significa que apenas produtos, programas ou serviços IBM possam ser utilizados. Qualquer produto, programa ou serviço funcionalmente equivalente, que não infrinja nenhum direito de propriedade intelectual da IBM poderá ser utilizado em substituição a este produto, programa ou serviço. Entretanto, é responsabilidade do usuário avaliar e verificar a operação de qualquer produto, programa ou serviço não IBM. Este documento pode descrever produtos, serviços ou recursos que não estão incluídos no Programa ou autorização de licença adquirido pelo Cliente.

A IBM pode ter patentes ou solicitações de patentes pendentes relativas a assuntos tratados nesta publicação. O fornecimento deste documento não garante ao Cliente nenhum direito sobre tais patentes. Pedidos de licença devem ser enviados, por escrito, para:

Gerência de Relações Comerciais e Industriais da IBM Brasil. Av Pasteur, 138-146 Botafogo Rio de Janeiro, RJ CEP 22290-240

Para pedidos de licença relacionados a informações de byte duplo (DBCS), entre em contato com o Departamento de Propriedade Intelectual da IBM em seu país ou envie pedidos de licença, por escrito, para:

Intellectual Property Licensing Legal and Intellectual Property Law IBM Japan Ltd. 19-21, Nihonbashi-Hakozakicho, Chuo-ku Tokyo 103-8510, Japan

O parágrafo a seguir não se aplica a nenhum país em que tais disposições não estejam de acordo com a legislação local: A INTERNATIONAL BUSINESS MACHINES CORPORATION FORNECE ESTA PUBLICAÇÃO "NO ESTADO EM QUE SE ENCONTRA", SEM GARANTIA DE NENHUM TIPO, SEJA EXPRESSA OU IMPLÍCITA, INCLUINDO, MAS A ELAS NÃO SE LIMITANDO, AS GARANTIAS IMPLÍCITAS (OU CONDIÇÕES) DE NÃO INFRAÇÃO, COMERCIALIZAÇÃO OU ADEQUAÇÃO A UM DETERMINADO PROPÓSITO. Alguns países não permitem a exclusão de garantias expressas ou implícitas em certas transações; portanto, essa disposição pode não se aplicar ao Cliente.

Essas informações poderão incluir imprecisões técnicas ou erros tipográficos. Periodicamente são feitas alterações nas informações aqui contidas; tais alterações serão incorporadas em futuras edições desta publicação. A IBM pode, a qualquer momento, aperfeiçoar e/ou alterar os produtos e/ou programas descritos nesta publicação, sem aviso prévio.

Referências nestas informações a Web sites que não sejam da IBM são fornecidas apenas por conveniência e não representam de forma alguma um endosso a estes Web sites. Os materiais contidos nesses websites não fazem parte dos materiais desse produto IBM e a utilização desses websites é de inteira responsabilidade do Cliente.

A IBM pode utilizar ou distribuir as informações fornecidas da forma que julgar apropriada sem incorrer em qualquer obrigação para com o Cliente.

Licenciados deste programa que desejam obter informações sobre este assunto com objetivo de permitir: (i) a troca de informações entre programas criados independentemente e outros programas (incluindo este) e (ii) a utilização mútua das informações trocadas, devem entrar em contato com:

Gerência de Relações Comerciais e Industriais da IBM Brasil Av Pasteur, 138-146 Botafogo. Rio de Janeiro, RJ CEP 22290-240 Brasil

Tais informações podem estar disponíveis, sujeitas aos termos e condições apropriados, incluindo, em alguns casos, o pagamento de uma taxa.

O programa licenciado descrito nesta publicação e todo o material licenciado disponível são fornecidos pela IBM sob os termos do Contrato com o Cliente IBM, do Contrato Internacional de Licença do Programa IBM ou de qualquer outro contrato equivalente.

Quaisquer dados de desempenho contidos aqui foram determinados em um ambiente controlado. Portanto, os resultados obtidos em outros ambientes operacionais poderão variar significativamente. Algumas medidas podem ter sido tomadas em sistemas em nível de desenvolvimento e não há garantia de que estas medidas serão iguais em sistemas geralmente disponíveis. Além disso, algumas medidas podem ter sido estimadas por extrapolação. Os resultados reais poderão variar. Os usuários deste documento devem verificar os dados aplicáveis para seus ambientes específicos.

As informações relativas a produtos não IBM foram obtidas junto aos fornecedores dos respectivos produtos, de seus anúncios publicados ou de outras origens disponíveis publicamente. A IBM não testou estes produtos e não pode confirmar a precisão de seu desempenho, compatibilidade nem qualquer outra reivindicação relacionada a produtos não IBM. Dúvidas sobre os recursos de produtos não IBM devem ser encaminhadas diretamente a seus fornecedores.

Todas as instruções referentes a orientações ou planos futuros da IBM estão sujeitas a alterações ou cancelamento sem aviso, e representam apenas metas e objetivos.

Estas informações contêm exemplos de dados e relatórios utilizados em operações comerciais diárias. Para ilustrá-los da forma mais completa possível, os exemplos

incluem nomes de indivíduos, empresas, marcas e produtos. Todos esses nomes são fictícios e qualquer semelhança com nomes e endereços usados por uma empresa real é totalmente coincidência.

Se estas informações estiverem sendo exibidas em formato eletrônico, as fotografias e ilustrações coloridas podem não aparecer.

Dependendo das configurações implementadas, esta Oferta de Software pode usar cookies de sessão que coletam de cada usuário

- de usuário
- nome do usuário
- Senha
- nome do perfil
- $\bullet$  values of  $\bullet$
- v informações pessoalmente identificáveis que não sejam nome, nome de usuário, senha, nome do perfil e posição

para o propósito de

- gerenciamento de sessões
- configuração de conexão única
- v rastreamento de uso ou propósitos funcionais diferentes de gerenciamento de sessões, autenticação, usabilidade do usuário aprimorada e a configuração de conexão única

Esses cookies não podem ser desativados.

Se as configurações implementadas para esta Oferta de Software fornecerem a você como cliente, a capacidade de coletar informações pessoalmente identificáveis de usuários finais por meio de cookies e outras tecnologias, você deve procurar seu conselho jurídico sobre quaisquer leis aplicáveis para coleta de dados, incluindo eventuais requisitos para notificação e consentimento.

Para obter informações sobre o uso de várias tecnologias, incluindo cookies, para estes propósitos, consulte a Política de Privacidade da IBM em <http://www.ibm.com/privacy>e a Declaração de Privacidade Online da IBM em <http://www.ibm.com/privacy/details>na seção intitulada: "Cookies, Web Beacons and Other Technologies" e o "IBM Software Products and Software-as-a-Service Privacy Statement" em [http://www.ibm.com/software/info/product-privacy.](http://www.ibm.com/software/info/product-privacy)

### **Marcas comerciais**

IBM, o logotipo IBM e ibm.com são marcas ou marcas registradas da International Business Machines Corp., registradas em vários países no mundo todo. Outros nomes de produtos e serviços podem ser marcas registradas da IBM ou de outras empresas. Uma lista atual das marcas registradas da IBM está disponível na Web em " [Copyright and trademark information](http://www.ibm.com/legal/copytrade.shtml) " em www.ibm.com/legal/ copytrade.shtml.

Os termos a seguir são marcas comerciais ou marcas registradas de outras empresas:

v Adobe, o logotipo Adobe, PostScript e o logotipo PostScript são marcas ou marcas registradas do Adobe Systems Incorporated nos Estados Unidos e/ou em outros países.

- v Microsoft, Windows, Windows NT e o logotipo do Windows são marcas comerciais da Microsoft Corporation nos Estados Unidos e/ou em outros países.
- v UNIX é uma marca registrada da The Open Group nos Estados Unidos e/ou em outros países.

Capturas de tela dos produtos Microsoft usadas com permissão da Microsoft.

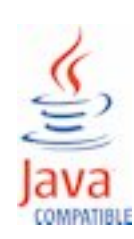

# <span id="page-64-0"></span>**Índice Remissivo**

## **P**

[problemas conhecidos](#page-50-0) 41 [problemas e soluções](#page-50-0) 41

## **R**

[resolução de problemas](#page-50-0) 41